Министерство образования и науки Российской Федерации Федеральное государственное автономное образовательное учреждение высшего образования

«Российский государственный профессионально-педагогический университет»

# **ПРИКЛАДНОЕ РЕШЕНИЕ ДЛЯ УЧЕТА УСЛУГ И РУКОВОДСТВО ДЛЯ ЕГО ПОЛЬЗОВАТЕЛЕЙ**

Выпускная квалификационная работа

по направлению подготовки 44.03.04 Профессиональное обучение (по отраслям)

профилю подготовки «Информатика и вычислительная техника» профилизации «Компьютерные технологии»

Идентификационный номер ВКР: 194

Екатеринбург 2018

Министерство образования и науки Российской Федерации Федеральное государственное автономное образовательное учреждение высшего образования «Российский государственный профессионально-педагогический университет» Институт инженерно-педагогического образования

Кафедра информационных систем и технологий

К ЗАЩИТЕ ДОПУСКАЮ Заведующая кафедрой ИС Н. С. Толстова «<u> $\rightarrow$  2018 г.</u>

# ВЫПУСКНАЯ КВАЛИФИКАЦИОННАЯ РАБОТА **ПРИКЛАДНОЕ РЕШЕНИЕ ДЛЯ УЧЕТА УСЛУГ И РУКОВОДСТВО ДЛЯ ЕГО ПОЛЬЗОВАТЕЛЕЙ**

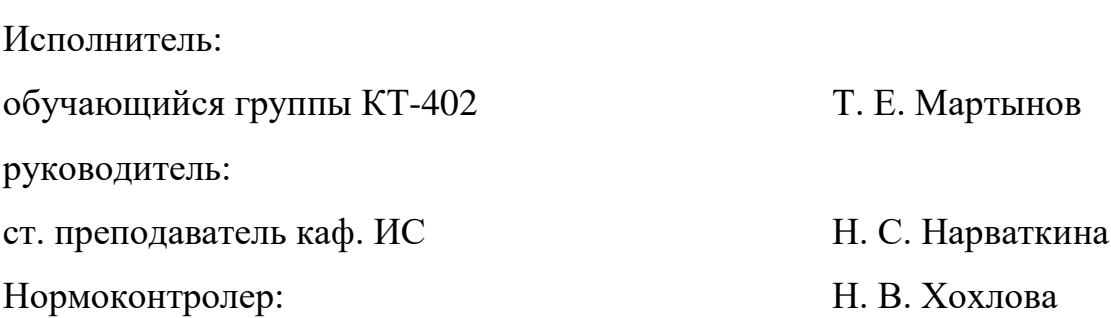

Екатеринбург 2018

### **АННОТАЦИЯ**

Выпускная квалификационная работа состоит из прикладного решения для учета услуг, руководства для его пользователей и пояснительной записки на 68 страницах, содержащей 56 рисунков, 32 источника литературы, а также 2 приложения на 5 страницах.

Ключевые слова: ПРИКЛАДНОЕ РЕШЕНИЕ, УЧЕТ УСЛУГ, ПЛАТ-ФОРМА «1С», КОНФИГУРАЦИЯ, РУКОВОДСТВО ПОЛЬЗОВАТЕЛЯ.

**Мартынов Т. Е.** Прикладное решение для учета услуг и руководства для его пользователей: выпускная квалификационная работа / Т. Е. Мартынова; Рос. гос. проф.-пед. ун-т, Ин-т инж.-пед. образования, Каф. информ. систем и технологий. — Екатеринбург, 2018. — 68 с.

В рамках работы была сформулирована проблема автоматизации учета услуг на предприятии «Прайд Компьютерс».

Целью работы является разработка прикладного решения для учета услуг и руководства для его пользователей. Для достижения цели была проанализирована предметная область, сформулированы требования к прикладному решению, обоснован выбор «1С:Предприятие 8.3» в качестве платформы для его реализации. Разработано прикладное решение для автоматизации учета услуг на платформе «1С:Предприятие 8.3» и электронное руководство для его пользователей. Проведены опытная эксплуатация прикладного решения и апробация руководства пользователя. Разработанные прикладное решение и руководство пользователя успешно введены в эксплуатацию.

# **СОДЕРЖАНИЕ**

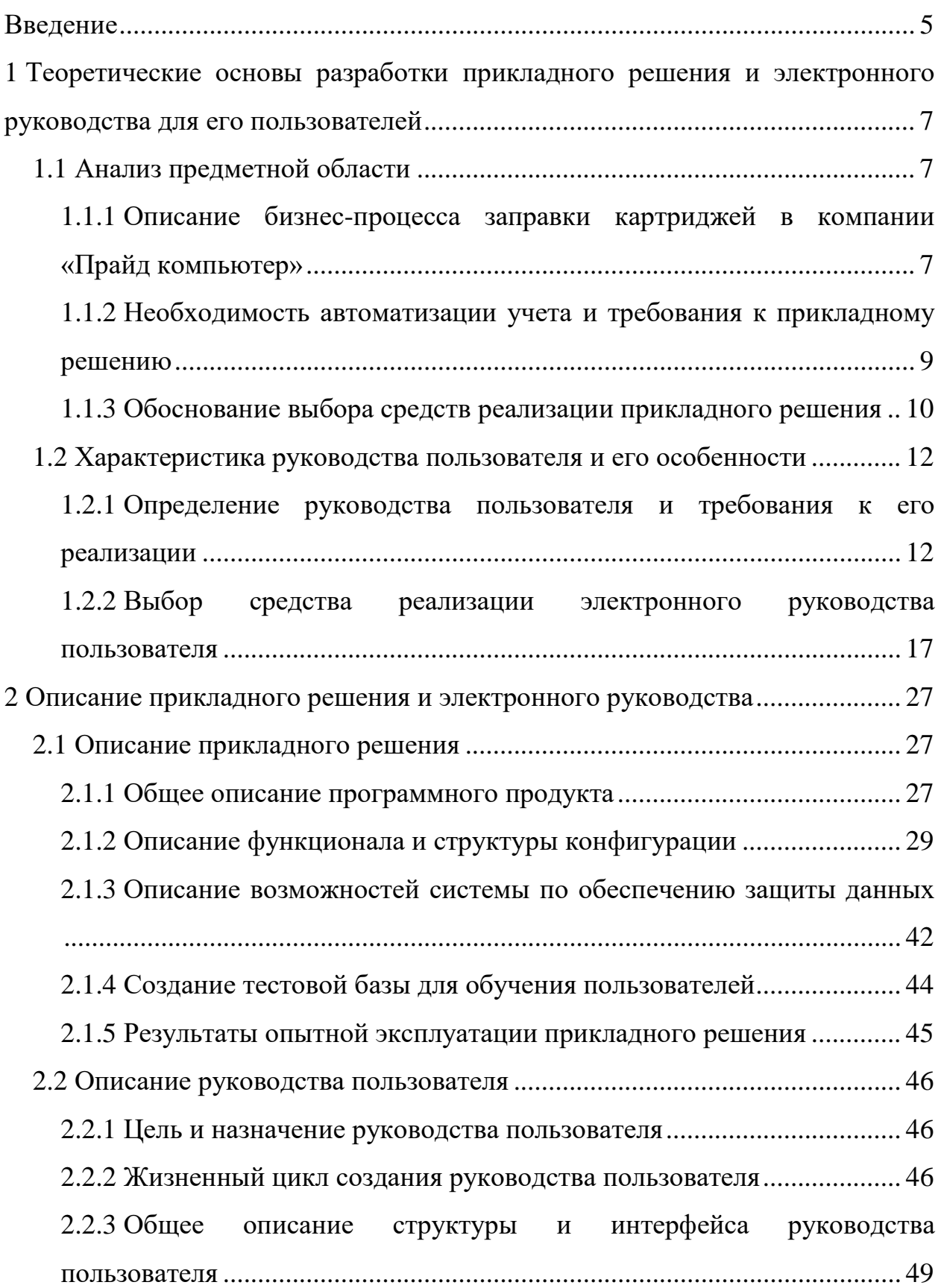

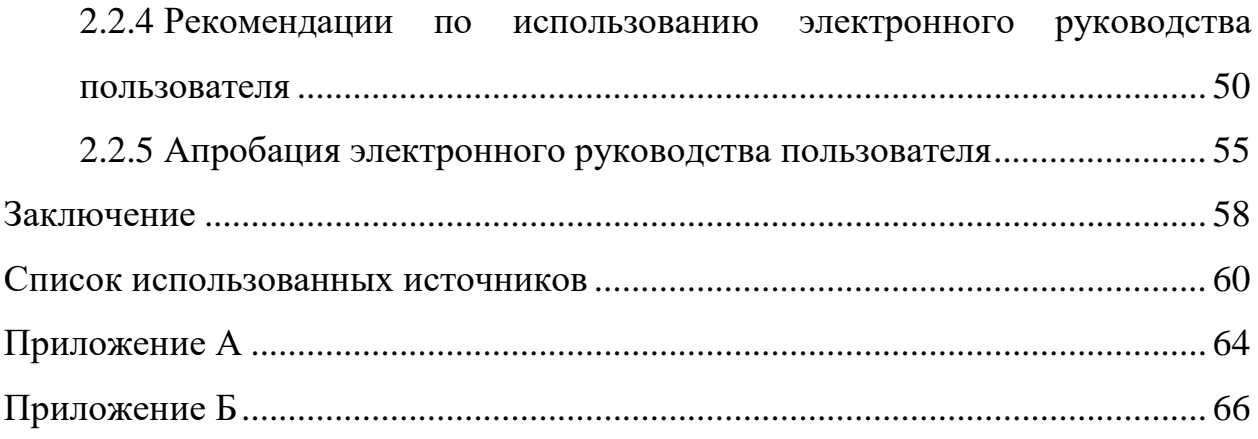

### <span id="page-5-0"></span>**ВВЕДЕНИЕ**

Автоматизация бизнеса — это частичный или полный перевод стереотипных операций и бизнес-задач под контроль специализированной информационной системы или программно-аппаратного комплекса. Как результат — высвобождение человеческих и финансовых ресурсов для повышения производительности труда и эффективности стратегического управления [1].

Автоматизация бизнес-процессов может существенно повысить качество управления в компании и качество ее продукции. Для предприятия в целом она дает ряд существенных преимуществ.

В результате автоматизации управления бизнес-процессами руководитель предприятия получает больше информации для анализа бизнеспроцессов в виде подробных аналитических отчетов и имеет возможность качественно управлять компанией с учетом внешних и внутренних показателей.

В современном мире программное обеспечение отличается высоким уровнем функциональности и гибкости. Таким образом, чтобы успешно эксплуатировать программное обеспечение, пользователь должен иметь исчерпывающее описание возможностей используемого программного продукта. Функцию необходимого источника знаний о программном обеспечении выполняет документ «Руководство пользователя».

После разработки программы разработчик обязан разработать документ «Руководство пользователя», который относится к пакету эксплуатационной документации. Основная цель документа «Руководство пользователя» заключается в обеспечении пользователя необходимой информацией для самостоятельной работы с программой или автоматизированной системой. Документ должен отвечать на следующие вопросы: назначение программы, её возможности; что необходимо для обеспечения ее корректного функционирования, и что делать в случае отказа системы [9].

На предприятии общество с ограниченной ответственностью «Прайд Компьютерс» (ООО «Прайд Компьютерс»), одним из видов деятельности которого является заправка картриджей, необходимо организовать учет расходных материалов: тонера, используемого для заправки, и устанавливаемых комплектующих. Для обеспечения более эффективной работы и контроля расходов необходимо разработать прикладное решение на платформе «1С:Предприятие 8.3», предназначенной для автоматизации хозяйственной деятельности коммерческих и бюджетных предприятий и организаций различных форм собственности и видов деятельности.

**Объектом исследования** является предприятие «Прайд Компьютерс».

**Предметом исследования** является автоматизация процесса учета расходных материалов на предприятии «Прайд Компьютерс».

**Цель работы** — разработать прикладное решение для учета оказанных услуг и расходных материалов на предприятии «Прайд Компьютерс» и электронное руководство для его пользователей.

Для достижения поставленной цели необходимо решить следующие задачи:

1. Провести анализ предметной области и различных источников по теме.

2. Определить требования к разрабатываемому прикладному решению.

3. Разработать программный продукт для учета оказанных услуг и расходных материалов на предприятии и электронное руководство для его пользователей.

4. Осуществить опытную эксплуатацию разработанного программного продукта и электронного руководства для его пользователей на предприятии «Прайд Компьютерс».

# <span id="page-7-0"></span>**1 ТЕОРЕТИЧЕСКИЕ ОСНОВЫ РАЗРАБОТКИ ПРИКЛАДНОГО РЕШЕНИЯ И ЭЛЕКТРОННОГО РУКОВОДСТВА ДЛЯ ЕГО ПОЛЬЗОВАТЕЛЕЙ**

#### <span id="page-7-1"></span>**1.1 Анализ предметной области**

### <span id="page-7-2"></span>**1.1.1 Описание бизнес-процесса заправки картриджей в компании «Прайд компьютер»**

Организация «Прайд Компьютерс» занимается заправкой картриджей, ремонтом и обслуживанием оргтехники, а также поставкой компьютерного оборудования и программного обеспечения (ПО).

Заправка картриджей — сложный процесс. Для полноценной работы необходимо стандартизировать комплектующие каждого картриджа и организовать стабильную поставку комплектующих. Так же необходимо иметь инструмент контроля качества выполняемых работ и инструменты для решения нестандартных проблем.

Процесс заправки начинается с формирования документа «Коммерческое предложение», в котором фиксируются цены на заправку, согласованные с клиентом.

Далее, при необходимости, создаются персональные парт номера, принадлежащие конкретному клиенту, расчет комплектующих которого отличается от стандартного.

Когда организационные вопросы с клиентом решены, к нему отправляется водитель, забирающий пустые картриджи. Картриджи, привезенные в первый раз, получают серийный номер — уникальный номер, содержащий в себе парт номер картриджа и клиента, которому он принадлежит.

Далее создается документ «Поступление», содержащий все картриджи, пришедшие от клиента. При принятии картриджей, каждый из них получает один из четырех статусов, определяющих дальнейший путь картриджа по бизнес-процессу:

- в работу;
- в хранение;
- $\bullet$  брак;
- полный.

Статус «полный» является конечным — путь картриджа по бизнеспроцессу окончен, и он возвращается клиенту.

Статус «в хранение» подразумевает задержку картриджа перед следующим статусом до востребования.

На картриджи со статусом «брак» оформляется документ «Претензия», по результатам рассмотрения которой находятся виновный сотрудник, получающий штраф и сотрудник, устраняющий брак и получающий премию.

Следующим шагом является диагностика картриджей со статусом «в работу», оценка состояния комплектующих картриджа и определение необходимости их замены. Когда все картриджи клиента продиагностированы, они отправляются менеджеру на согласование. Менеджер связывается с клиентом и согласовывает перечень замен и итоговую сумму за услуги. Если клиент не согласен, менеджер меняет перечень работ либо полностью снимает с заправки картридж.

Согласованные картриджи отправляются в работу, в результате чего могут так же принять один из следующих статусов:

• готов;

• запасные части, инструменты, приспособления (ЗИП) — необходимые комплектующие отсутствуют на складе;

- досогласование согласованного перечня работ недостаточно;
- списан восстановление невозможно.

Картриджи со статусом ЗИП ожидают появления на складе необходимых комплектующий, после чего возвращаются на шаг назад — отправляют-

ся в работу. Картриджи со статусом «согласование» возвращаются на этап диагностики, а статусы «готов» и «списан» являются конечными.

Когда все картриджи получат конечный статус, оформляются документы продажи, и картриджи вместе с ними отправляются клиенту.

## <span id="page-9-0"></span>1.1.2 Необходимость автоматизации учета и требования к прикладному решению

Текущее программное обеспечение организации является универсальным, а, значит, перегружено неиспользуемым функционалом, что сильно усложняет его использование. Разработка более простого и узконаправленного инструмента призвана решить несколько проблем:

упрощение использования системы для пользователей;

• упрощение процесса доработки и изменения системы для программистов.

Разрабатываемое решение должно иметь следующий функционал:

- $\bullet$ учет адресов, с которых картриджи забрали и на которые отдавали;
- учет всех изменений статуса картриджа;  $\bullet$
- учет пользователей, сменивших статус картриджа;  $\bullet$
- полная история каждого картриджа: статусы, замены, исполнители и так далее:

учет комплектующих, потребляемых картриджем в процессе заправки и восстановления;

- расчет себестоимости заправки картриджа и вычисление прибыли;  $\bullet$
- контроль брака поиск виновных и обеспечение его устранения;  $\bullet$
- контроль возврата бракованных комплектующих;  $\bullet$
- предоставление отчетности.  $\bullet$

Несмотря на то, что разработанная система должна быть на порядок проще в использовании и легче для понимания, ее использованию все равно необходимо обучаться. Для этой цели необходимо было разработать руководство пользователя.

# <span id="page-10-0"></span>**1.1.3 Обоснование выбора средств реализации прикладного решения**

На протяжении нескольких лет на предприятии используются прикладные решения учетной системы «1С:Предприятие 8.3», а персонал знаком с возможностями платформы и технологией использования стандартных механизмов прикладных решений. Решения на базе «1С:Предприятие 8.3» являются более простыми и менее дорогими по сравнению с учетными системами, созданными на таких платформах как, например, «SAP», «MS ERP» и «Oracle E-Business Suite».

«Тонкий» клиент платформы предъявляет минимальные требования к аппаратному обеспечению компьютера, а веб-клиент вообще не требует наличия специализированного ПО, необходим только веб-браузер [\[25\]](#page-62-0). Платформа поставляется как в виде готовых решений, называемых типовыми, так и в виде чистой технологической платформы. Типовые решения направлены на какую-либо сферу бизнеса, например, бухгалтерия, управление персоналом или торговля [\[26\]](#page-62-1).

Типовые решения на базе платформы «1С:Предприятие 8.3» включают в себя функционал, способный решить практически все задачи из сферы, под которую они были разработаны. Однако большая часть этого функционала может быть неиспользуемой ввиду особенностей предприятия, на котором используется типовое решение. Типовое решение, как и любую другую конфигурацию, можно дорабатывать, используя встроенную среду разработки [\[17\]](#page-61-1).

Платформа «1С:Предприятие 8.3» имеет собственную среду разработки под названием «Конфигуратор», интерфейс которой представлен на рисунке 1, которая имеет множество графических конструкторов, позволяющих

настроить базовый функционал человеку, не обладающему навыками программирования [\[18\]](#page-61-2).

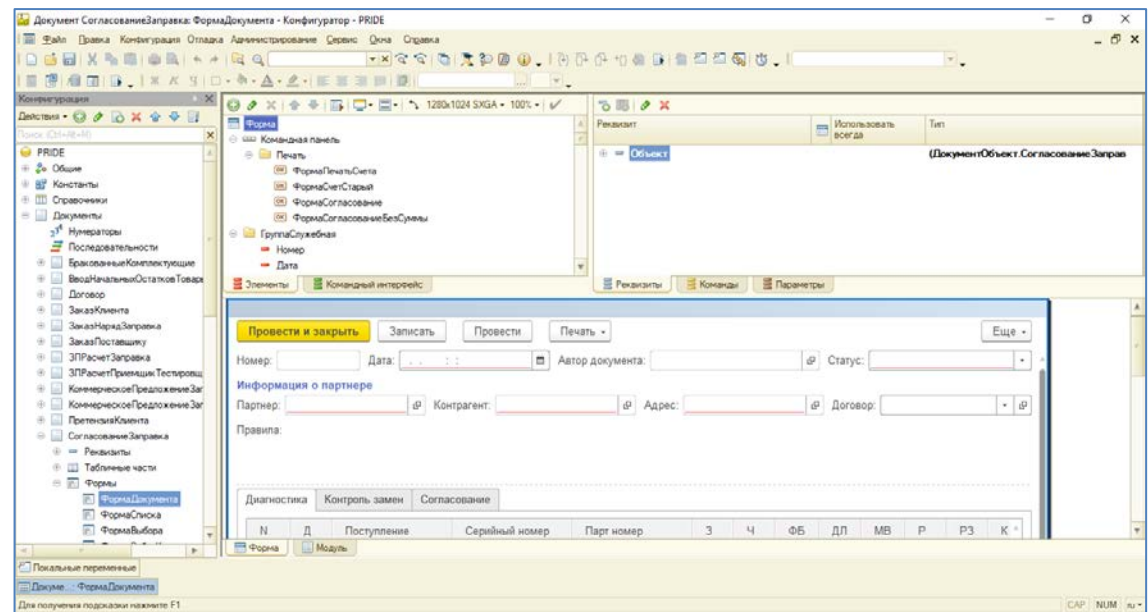

Рисунок 1 — Интерфейс конфигуратора

«Конфигуратор» обладает встроенной системой справки, изображенной на рисунке 2 и называемую «Синтакс-помощник», которая в разы сокращает время на поиск ответов на вопросы.

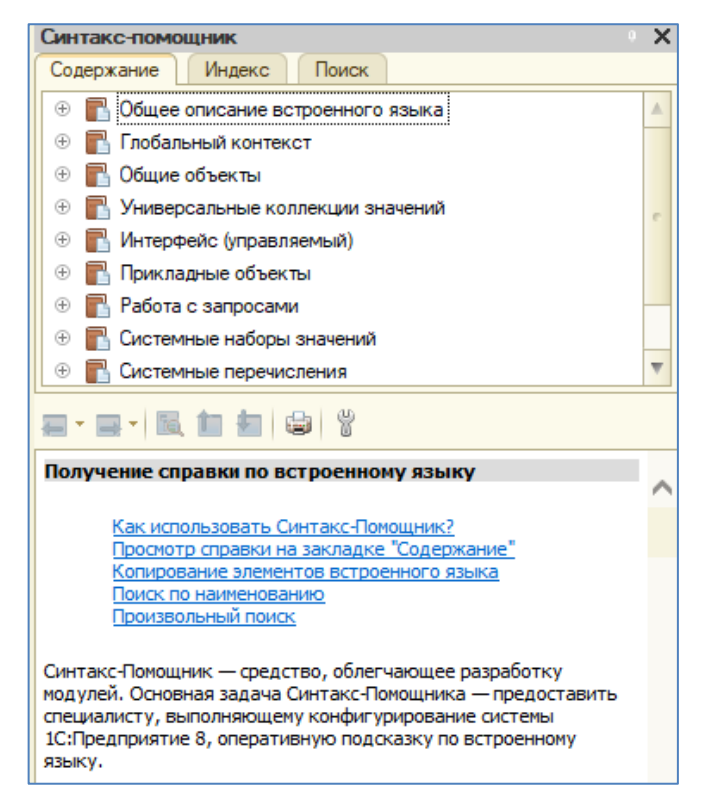

Рисунок 2 — Интерфейс встроенной справочной системы

Так же в комплекте с поставкой идет «Хранилище конфигурации», которое ведет полную историю изменений системы и позволяет возвращаться к более работоспособным версиям. «Хранилище конфигурации» позволяет создавать на разных компьютерах локальные копии и вести разработку одновременно нескольким программистам, перенося изменения в действующую базу только когда все отлажено [12].

### <span id="page-12-0"></span>1.2 Характеристика руководства пользователя и его особенности

## <span id="page-12-1"></span>1.2.1 Определение руководства пользователя и требования к его реализации

Документ «Руководство пользователя» относится к пакету эксплуатационной документации. Основная цель руководства пользователя заключается в обеспечении пользователя необходимой информацией для самостоятельной работы с программой или автоматизированной системой [19].

Согласно ГОСТ 19.505-79, руководство пользователя должно содержать разделы [8, 27]:

- назначение программы;  $\bullet$
- условия выполнения программы;  $\bullet$
- выполнение программы;
- сообщения оператору.

В разделе «Назначение программы» должны быть указаны сведения о назначении программы и информация, достаточная для понимания функций программы и ее эксплуатации [19].

В разделе «Условия выполнения программы» должны быть указаны условия, необходимые для выполнения программы (минимальный и (или) максимальный состав аппаратурных и программных средств и т.п.) [20].

В разделе «Выполнение программы» должны быть:

• указана последовательность действий оператора, обеспечивающих загрузку, запуск, выполнение и завершение программы;

• приведены описание функций, формата и возможных вариантов команд, с помощью которых оператор осуществляет загрузку и управляет выполнением программы, а также ответы программы на эти команды [\[12\]](#page-61-3).

В разделе «Сообщения оператору» должны быть приведены:

• тексты сообщений, выдаваемых в ходе выполнения программы, описание их содержания;

• соответствующие действия оператора (действия оператора в случае сбоя, возможности повторного запуска программы и т.п.).

Руководство пользователя может представлять собой краткий справочник по основному функционалу информационной системы или развернутое учебное пособие. Методы изложения материала в данном случае будет зависеть от функционала информационной системы [\[13\]](#page-61-4).

В качестве аналогов были проанализированы нижеследующие руководства.

Руководство пользователя «1С: Оценка персонала». Оглавление этого руководства, изображенное на рисунке 3, слишком подробное и не структурировано. Данное представление содержания неудобно для поиска информации, затрудняет восприятие картины в целом.

| Оглавление |  |
|------------|--|
|            |  |
|            |  |
|            |  |
|            |  |
|            |  |
|            |  |
|            |  |
|            |  |
|            |  |
|            |  |
|            |  |
|            |  |
|            |  |
|            |  |
|            |  |
|            |  |
|            |  |
|            |  |
|            |  |

Рисунок 3 — Оглавление руководства «1С:Оценка персонала»

На рисунке 4 представлены скриншоты, которые используются в руководстве пользователя «1С:Оценка персонала».

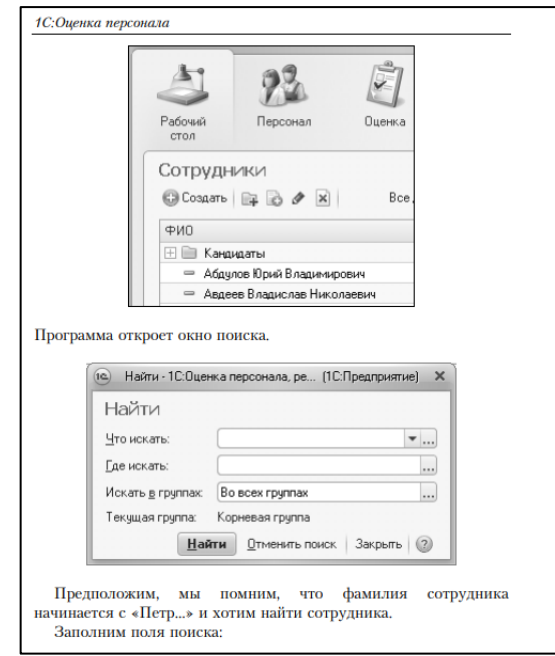

Рисунок 4 — Страница руководства «1С: Оценка персонала»

Данные скриншоты изображают некоторую часть окна приложения, о которой идет речь, а не все окно. Неплохой способ акцентирования внимания, но выделение в виде стрелок-указателей было бы более наглядно.

Руководство пользователя «1С: Предприятие 8.2», в отличие от предыдущего рассматриваемого руководства имеет более структурированное и пронумерованное оглавление, изображенное на рисунке 5. Введение имеет немалый объем, из-за чего в оглавлении тоже было разбито на несколько под тем.

| Оглавление                                            |                          |  |
|-------------------------------------------------------|--------------------------|--|
|                                                       |                          |  |
|                                                       |                          |  |
|                                                       |                          |  |
|                                                       |                          |  |
| Сопроводительные                                      | файлы комплекта поставки |  |
| ИТС - информационно-технологическое сопровождение  15 |                          |  |
|                                                       |                          |  |
|                                                       |                          |  |
|                                                       |                          |  |
|                                                       |                          |  |
|                                                       |                          |  |
|                                                       |                          |  |
|                                                       |                          |  |
|                                                       |                          |  |
|                                                       |                          |  |
|                                                       |                          |  |
|                                                       |                          |  |
|                                                       |                          |  |
|                                                       |                          |  |
|                                                       |                          |  |

Рисунок 5 — Оглавление руководства «1С:Предприятие 8.2»

Так же отлично оформлены сноски-подсказки с важными моментами, как показано на рисунке 6.

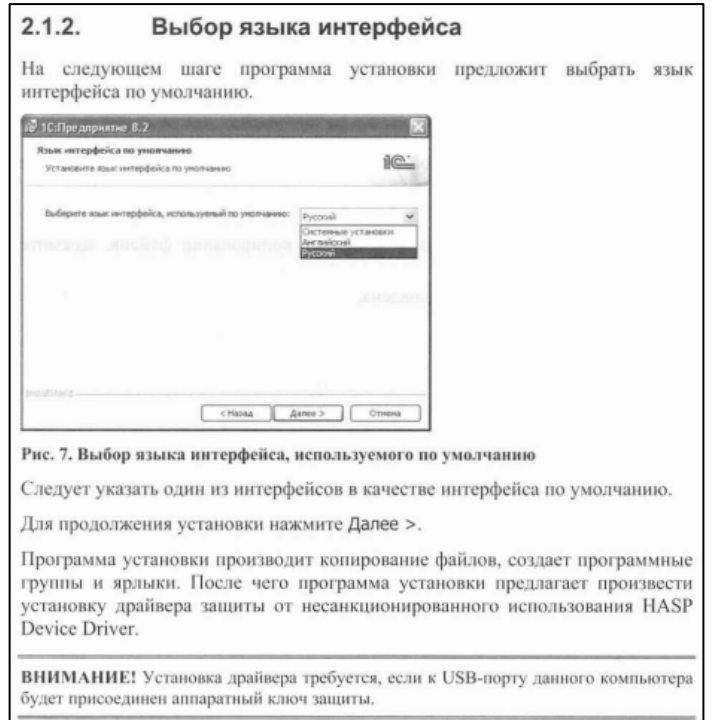

Рисунок 6 — Страница руководства «1С:Предприятие 8.2»

Руководство пользователя «Интерфейс "Такси"». Структура оглавления этого руководства, представленного на рисунке 7, выделяется своим минимализмом, поскольку в нем перечислены лишь основные главы.

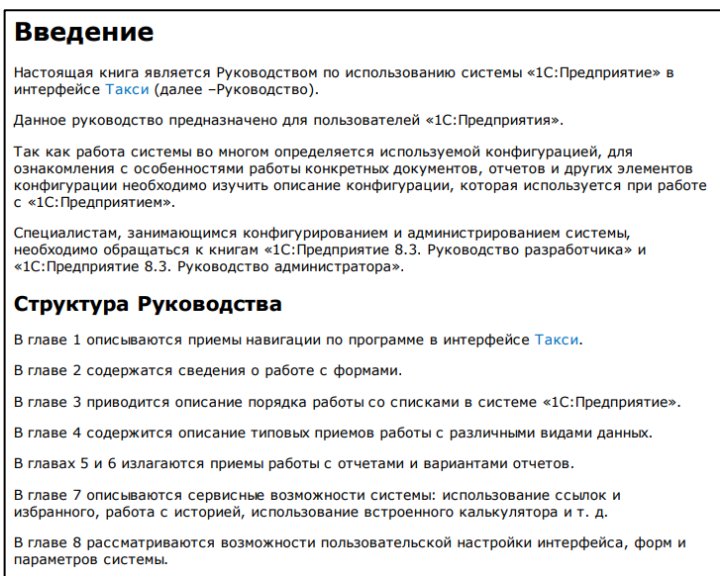

Рисунок 7 — Оглавление руководства «Интерфейс "Такси"»

В данном руководстве пользователя используются гиперссылки на главы, например, как показано на рисунке 8. Скриншоты акцентируют внимание пользователя на описываемые элементы с помощь указателей и выделений.

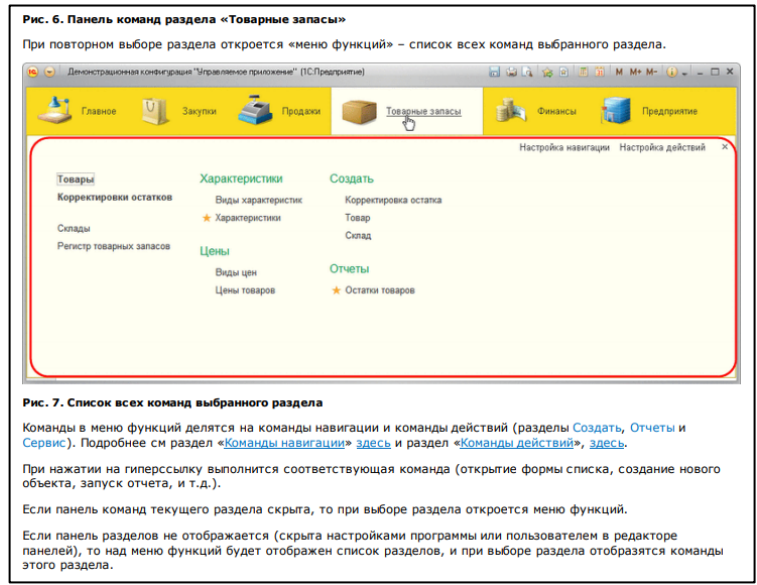

Рисунок 8 — Страница руководства «Интерфейс "Такси"»

Все рассмотренные выше руководства пользователя являются официальными руководствами от фирмы «1С». Так же они имеют полную информацию и контакты составителей. Структура руководств не полностью соответствует требованиям ГОСТ 19.505-79 [8], а именно имеются главы с описанием программы, подготовкой к запуску и основной раздел, но отсутствует глава с сообщениями и ситуациями сбоя. Руководства пользователя снабжены большим количеством иллюстрациями, а сами иллюстрации содержат указатели на описываемый элемент. Органично выглядят вставки примечаний, советов и важных моментов. Тем не менее, все они распространяются в формате PDF и не обладают такими интерактивными элементами, как, например, поиск, навигация и гиперссылки.

Наиболее близким к исследуемой теме является руководство пользователя «Интерфейс "Такси"», поскольку в нем представлена информация о функционале интерфейса, на базе которого была разработана информационная система «PRIDE Заправка», использующая все возможности платформы

«1С:Предприятие 8.3». Данное руководство может служить примером для разрабатываемого руководства пользователя.

# <span id="page-17-0"></span>1.2.2 Выбор средства реализации электронного руководства пользователя

Прежде чем перейти к непосредственному созданию электронного пособия, необходимо ознакомиться и проанализировать доступные программные средства для создания электронных методических материалов, чтобы выбрать наиболее подходящие [4].

«TurboSite» — бесплатная программа для создания сайтов и электронных учебников [32]. Можно создать HTML-сайт или электронный учебник с поддержкой комментариев, формы обратной связи, вставки видеофайлов и JavaScript-тестов и другими возможностями. Для получения рабочего сайта в программе нужно указать понравившийся вам шаблон (оформление), создать нужные веб-страницы, добавить основную информацию о веб-сайте (название, описание) и нужные блоки, например, содержащие счетчики статистки. Программа очень проста в обращении, не требует знания языков программирования и разметки текста. Интерфейс программы изображен на рисунке 9.

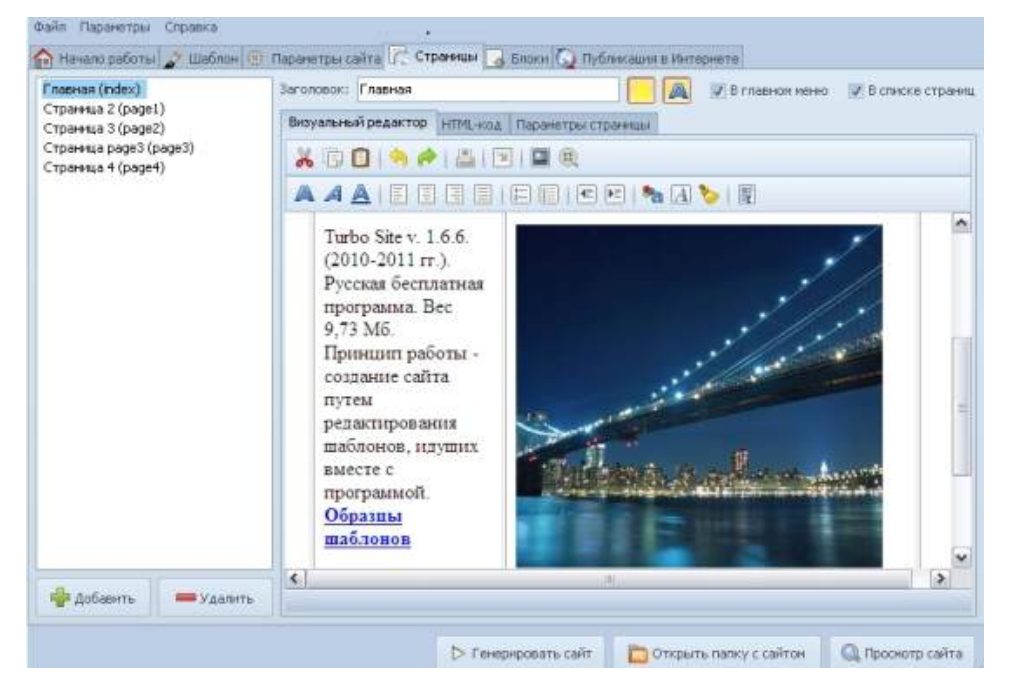

Рисунок 9 — Окно программы «TurboSite»

«Natata eBook Compiler» — программа для создания электронных книг на основе скачанных сайтов или специально подготовленных наборов HTML страниц с картинками. Поддержка HTML, CSS, WAV, TXT, GIF, JPG, MID, JavaScript, DHTML, Flash, PDF, DOC (MS Word) и других форматов. Объединяет все страницы единой оболочкой, позволяющей ограничить количество просмотров книги, доступ к HTML коду. C помощь «Natata eBook Compiler» возможно создать: электронную книгу; цифровой каталог; корпоративный проект; электронный журнал; оff-line веб-сайт; руководство пользователя; портфолио; маркетинговую презентацию; учебно-образовательный материал [\[30\]](#page-63-1). Интерфейс программы представлен на рисунке 10.

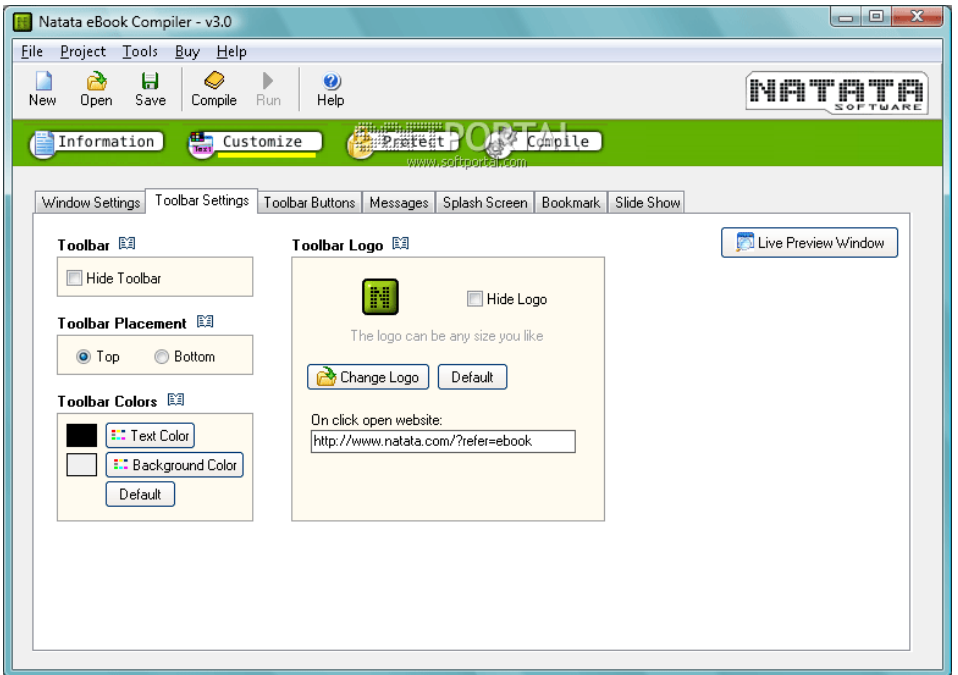

Рисунок 10 — Окно программы «Natata eBook Compiler»

Процесс создания книги состоит в заполнении вкладок, что позволяет шаг за шагом указать все необходимые параметры будущей книги, включая возможность выбрать уровень сжатия. В бесплатной версии для сборки книги можно использовать популярные текстовые, графические и аудио форматы, но нельзя включить в книгу Flash, PDF или, к примеру, Microsoft Word — для этого придется купить версию Pro или Gold. Кроме этого, ограничены опции по защите книги — доступен только запрет на копирование и печать, а вот пароль на книгу поставить нельзя.

Недостатками данной программы являются интерфейс на английском языке, отсутствие доступа к PDF-файлам, невозможность выполнения ссылок на файлы с расширением EXE.

«SbookBuilder» — программа, позволяющая упаковывать директории с файлами HTML, картинками и звуком в формат EXE. В таком виде удобно распространять книги, руководства. Есть поддержка печати выбранных страниц, предпечатного просмотра [\[31\]](#page-63-2). Можно устанавливать для EXE собственную иконку, защиту паролем, запретить печать, применять для оформления каскадную таблицу стилей (CSS). Имеется функция поиска. Недостатком данной программы является англоязычный интерфейс, который представлен на рисунке 11.

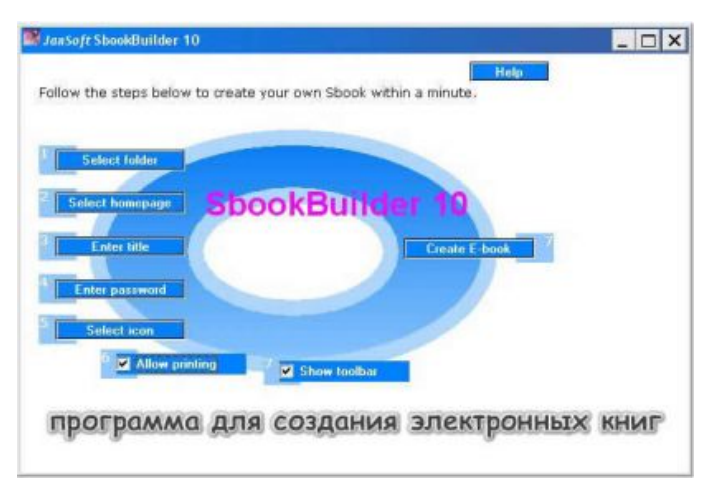

Рисунок 11 — Окно программы «SbookBuilder»

«iSpring Suite» — это набор профессиональных средств, предназначенных для создания презентаций и электронных курсов, тестов и интерактивности на базе MS PowerPoint. «iSpring Suite» включает в себя три продукта: «iSpring Pro», «iSpring QuizMaker» и «iSpring Kinetics», их также можно установить по отдельности [\[15\]](#page-61-5). Все из представленных выше средств работают с технологией Flash, а потому позволяют создавать красиво оформленные, интерактивные проекты. «iSpring Pro» — инструмент для создания профессиональных учебных курсов с аудио/видео сопровождением, встроенными YouTube и Flash роликами и надежными средствами защиты проекта. «iSpring QuizMaker» — функциональный и удобный инструмент для разра-

ботки интерактивных тестов и опросов. «iSpring Kinetics» дает возможность создать собственную 3D-книгу, интерактивный справочник, временную шкалу и базу часто задаваемых вопросов. Интерфейс программы проиллюстрирован на рисунке 12.

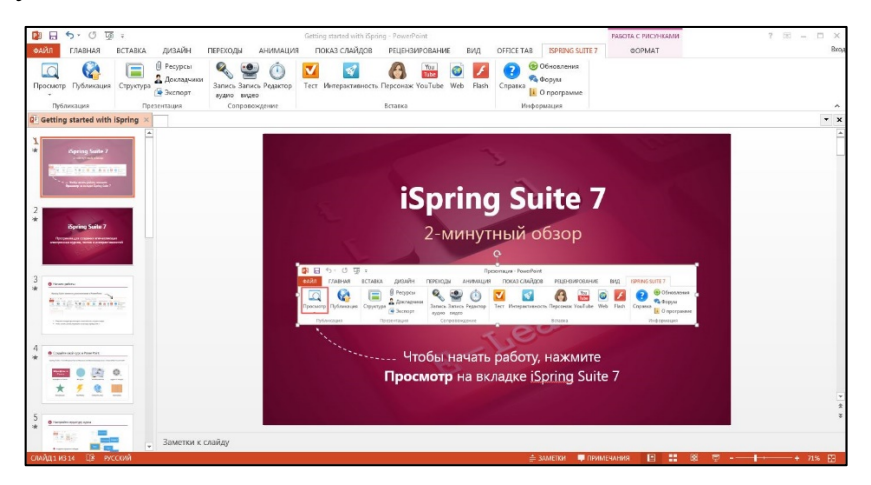

Рисунок 12 — Интерфейс программы «iSpring Suite»

«eBooksWriter LITE» — это довольно простая в эксплуатации программа с достаточным количеством функций [28]. С её помощью создают книги не только для ПК, но и для мобильных устройств. «eBooksWriter LITE» имеет простой визуальный редактор, подходящий как для начинающего, так и для продвинутого пользователя. Продукт даёт возможность не только создавать пособия с нуля, но и импортировать уже готовые книги в формате RTF или DOC. Кроме текстовых данных, книга, созданная с помощью «eBooksWriter LITE», может содержать аудио и видео файлы и таблицы. Интерфейс программы представлен на рисунке 13.

Достоинства:

учебник, созданный с помощью данного продукта, представляет собой самораспаковывающийся файл небольшого размера;

можно защитить паролем отдельные части книги или всё пособие неликом:

- есть возможность защиты от копирования или печати;
- книги сохраняются в форматах \*EXE или AEN;
- есть подключаемые модули.

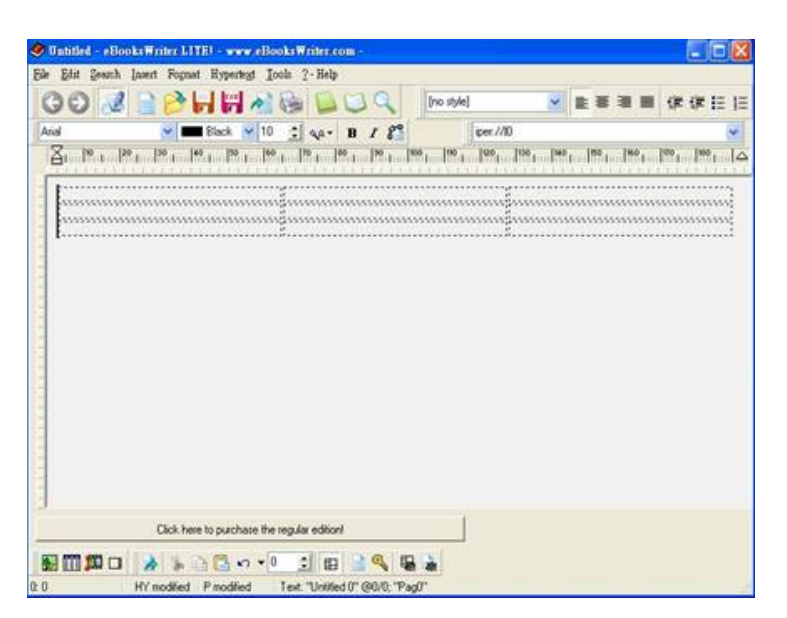

Рисунок 13 — Окно программы «eBooksWriter LITE»

Недостаток бесплатной версии в том, что можно создавать электронные учебники только размером до 1 Мб, что соответствует примерно 20 страницам. В версиях PRO и GOLD допустимый размер книг гораздо больший, примерно до 260000 страниц.

«eBook Maestro» — это универсальное средство создания электронных журналов, пособий, отчётов, презентаций, опросников, книг и т.п. [\[10\]](#page-61-6). С помощью данного продукта в пособие могут быть включены файлы разных типов: HTML страницы, VB и Java скрипты, звуковые, графические и видео файлы и многие другие. Окно программы показано на рисунке 14.

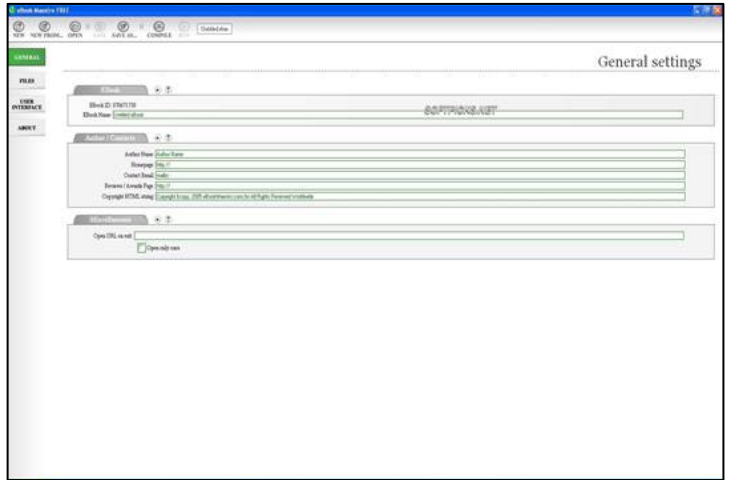

Рисунок 14 — Окно программы eBook Maestro

С помощью «eBook Maestro» можно вставлять в книгу ссылки на ваш ресурс в Интернете, публиковать адрес электронной почты, а также создавать иконки. Элементами окна книги могут быть такие кнопки, как «Домашняя страница», «Поиск» и другие. Можно задавать им свои названия на русском и английском языках. Все файлы книги, имеющей сложную структуру, хранятся в разных директориях.

Достоинства:

• поддержка HTML, WSH;

• обработка и сохранение данных, введённых пользователем в проект;

• защита от плагиатчиков, использующих для кражи информации клавишу «PrintScreen», комбинации клавиш для копирования/вставки, печать на бумажные носители;

• преобразование текста в речь;

• быстрый и удобный поиск.

Недостатки:

• в бесплатной версии (FREE) можно создавать проекты только для некоммерческих целей, нет возможности настроить функцию покупки;

• максимальное число файлов для одной книги в версии FREE — 500, в то время как в версиях «STANDARD» и «PRO» их неограниченное количество.

«ChmBookCreator» — это простой в использовании продукт, который из обычных файлов HTM, TXT, DOC и RTF создаст электронное пособие, которое будет выглядеть как обычная раскрытая книга на бумажном носителе [\[6\]](#page-60-4). С помощью «ChmBookCreator» можно создать хорошо структурированный учебник с биографией автора и оглавлением. Окно программы показано на рисунке 15.

Для того чтобы создать книгу CHM, например, из файла формата HTM, необходимо создать файл index.htm и поместить его в созданную перед этим папку. Затем следует поместить все файлы, на которые ведут ссылки из index.htm, в эту же папку. В программе необходимо задать команду «Преоб-

разовать из HTM в CHM». По окончании конвертирования получится файл CHM, который будет назван так же, как и папка с файлами.

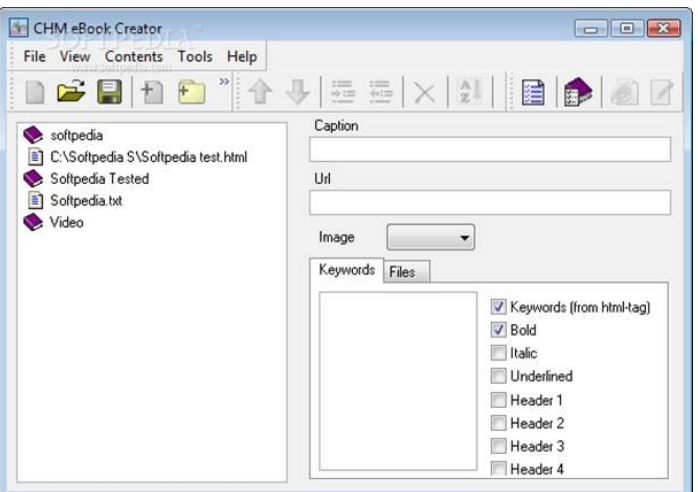

Рисунок 15 — Окно программы «ChmBookCreator»

Достоинства:

• можно не только создавать книги, но и конвертировать их из других форматов;

• есть возможность создавать собственный уникальный дизайн для пособия;

- удобен для рядового пользователя;
- есть подробная встроенная справка.

Недостатки:

- в CHM файлах нет ни скроллинга, ни закладок;
- медленная обработка файлов DOC.

«HelpNDoc» — простая в использовании и очень удобная программа для создания справочной документации в различных форматах: стандартном CHM, веб-документации, PDF или Word-файлах. «HelpNDoc» обладает всеми необходимыми возможностями, которые помогут как опытным пользователям, так и новичкам [\[29\]](#page-63-4). Программа бесплатна для персонального использования. Назначение «HelpNDoc» — создание справок. Интерфейс изображен на рисунке 16.

Интерфейс последней версии сделан по типу интерфейса программ Microsoft Office — меню и панели инструментов заменили вкладки. В программе четыре постоянные вкладки и несколько дополнительных. Вкладки содержат необходимые команды для разных видов работы: для формирования и оформления списка тем справки, для создания и оформления текста, для вставки различных объектов. Созданная справка преобразуется в четыре формата: в файлы CHM, Word, HTML, PDF.

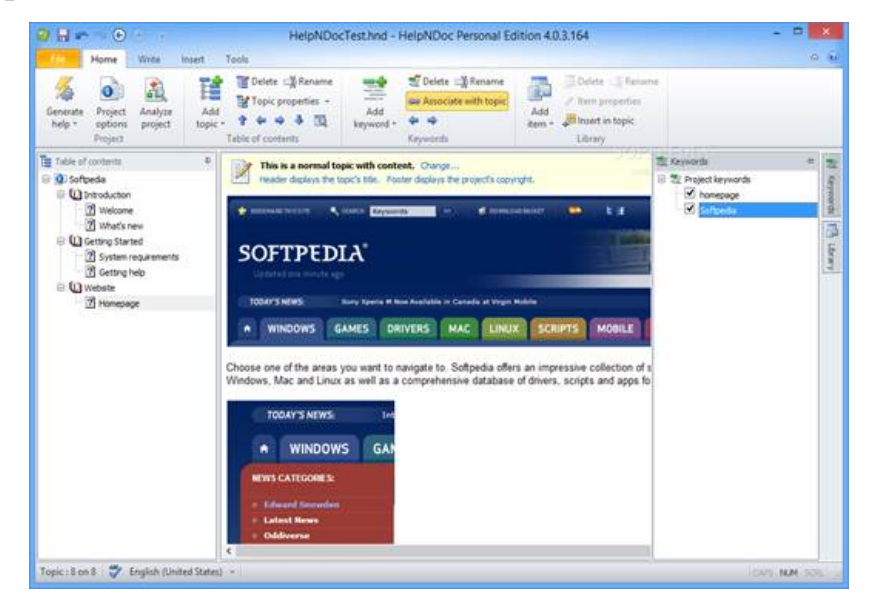

Рисунок 16 — Окно программы «HelpNDoc»

Для создания справки в формате HTML редактор использует фреймы (рамки), раскрывающий список и JavaScript. Но так как вся работа ведется в визуальном режиме, то пользователь может забыть и о фреймах, и о JavaScript, так как при работе это ему не понадобиться. «HelpNDoc» заменил всю эту премудрость заранее заготовленными шаблонами, с использованием которых и создается справка. Кроме этого, в программе есть ряд мастеров для разных операций.

Составной частью «HelpNDoc» является хороший визуальный редактор веб-страниц. Редактор позволяет вставить на страницу текст, изображения, таблицы, различные символы, отсутствующие на клавиатуре, ссылки, списки, видео и др. В программе имеется библиотека, позволяющая хранить тексты, изображения, видео, отрывки кода HTML и другое.

«SunRav BookOffice» — пакет, состоящий из двух программ, окна которых представлены на рисунке 17: «SunRav BookEditor» — программа для создания и редактирования книг и учебников и «SunRav BookReader» — программа для просмотра книг и учебников [\[14\]](#page-61-7).

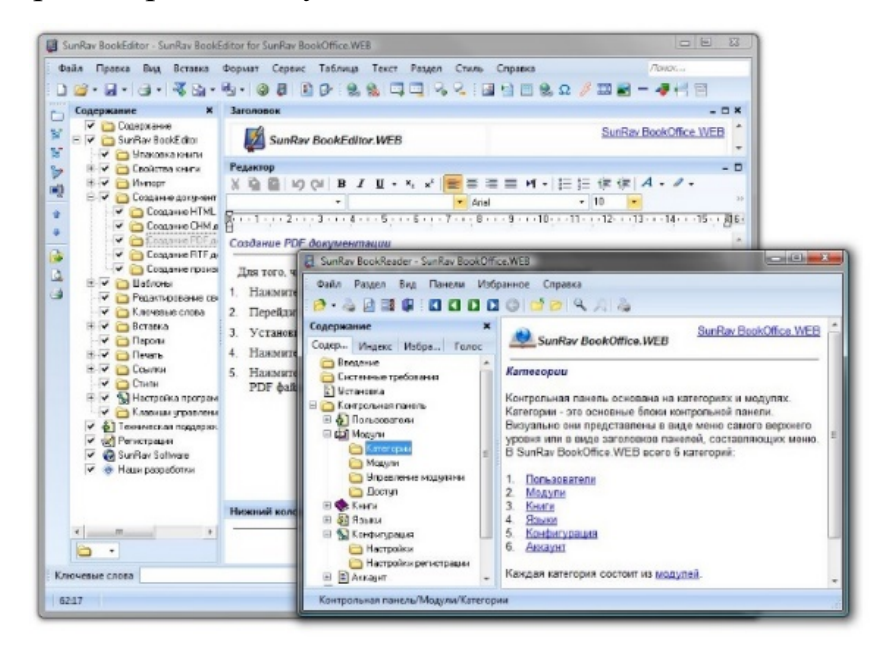

Рисунок 17 — Окна программ «SunRav BookEditor» и «BookReader»

С помощью программы SunRav BookEditor можно создать: электронные книги, учебники, электронные словари или энциклопедии; HTML, CHM и PDF документы, документы в произвольном формате (с помощью шаблонов). Программа позволяет компилировать книги в EXE файлы и имеет следующие особенности:

• возможность определить различные стили текста и с их помощью очень быстро форматировать текст;

- проверка орфографии позволяет проверять правописание на ходу;
- разнообразные таблицы, в том числе вложенные друг в друга;

• импорт всех документов из одной папки с автоматическим созданием разделов, а также импорт книг из CHM файлов;

• импорт и экспорт книг из (в) файлы MS Office: DOC, XLS и т.д.;

• «ленточный» интерфейс аналогичный интерфейсу программ Microsoft Office 2007–2013;

• вставка изображений, видео, аудио файлов, специальных символов, роликов YouTube, Flash и GIF;

• быстрый просмотр созданной книги в программе «SunRav BookReader».

Возможно распространение электронных книг на CD и DVD дисках вместе с бесплатной программой для просмотра SunRav BookReader, которая может озвучивать книги, проводить индексный и полнотекстовый поиск, автоматически пролистывать страницы, читать текстовые, HTML, RTF и MS Office документы, изменять внешний вид, используя темы, организовывать наиболее часто используемые книги и главы в избранное.

Стандартные средства платформы «1С:Предприятие 8.3» сильно ограничены в возможностях создания справки внутри системы [\[5,](#page-60-5) [3\]](#page-60-6). Встроенная справка привязывается напрямую к описываемым элементам конфигурации [\[21,](#page-62-5) [23\]](#page-62-6). Стандартная справка обладает удобной навигацией и поиском, но возможности форматирования не соответствуют современным требованиям [\[2,](#page-60-7) [24\]](#page-62-7).

В ходе анализа имеющихся программных средств для создания электронных книг, была выбрана программа «HelpNDoc», которая является наиболее приемлемой для разработки электронного руководства пользователя в связи с тем, что она бесплатна, проста в использовании и обладает оптимальными функциональными возможностями, как, например, создание множества различных форматов.

# <span id="page-27-0"></span>**2 ОПИСАНИЕ ПРИКЛАДНОГО РЕШЕНИЯ И ЭЛЕКТРОННОГО РУКОВОДСТВА**

### <span id="page-27-1"></span>**2.1 Описание прикладного решения**

### <span id="page-27-2"></span>**2.1.1 Общее описание программного продукта**

Прикладное решение предназначено, прежде всего, для фиксации всех операций, проводимых с картриджами и комплектующими при их заправке, а также автоматизации перемещения картриджей между статусами. Такой учет позволяет в любой момент времени видеть все, что происходило с картриджами клиента с момента его первого обращения. Расчет комплектующих же позволяет контролировать их расход и закупку.

Пользователей информационной базы можно разделить на четыре группы:

1. Менеджеры по продажам.

2. Инженеры.

3. Кладовщик (отдел снабжения).

4. Руководство (руководитель отдела заправки и непосредственный руководитель).

Рабочим окружением менеджера по продажам является обработка «Продажи». Рабочим окружением руководителя заправки является обработка «Заправка», а рабочим окружением инженеров являются обработки «Заправка» и «Заправка (АРМ)».

Основная часть функционала расположена в обработках «Заправка», изображенной на рисунке 18, и «Заправка (АРМ)».

Листинги фрагментов кода обработки «Заправка» представлены в приложении Б.

| Брак (рассмотрение)              |                        |                  |            | Поиск (Ctrl+F)                        |                                     | $\alpha$ .<br>Еще -<br>$\times$ |
|----------------------------------|------------------------|------------------|------------|---------------------------------------|-------------------------------------|---------------------------------|
| Хранение                         |                        |                  |            |                                       |                                     |                                 |
| ЗИП                              | Партнер / Номер строки | Серийный номер ↓ | Парт номер | Поступление                           | Претензия                           | Описание претензии              |
| Диагностика                      | ⊜ Сеть аптек Классика  |                  |            |                                       |                                     |                                 |
| Контроль замен                   |                        |                  |            |                                       |                                     |                                 |
| Распределение работ              | 1                      | 000000005        | Q2612A     | Поступление                           | Претензия клиента                   | скрипт                          |
| Готовые                          |                        |                  |            | (заправка) 000000009<br>от 20.05.2018 | 000000004 от<br>20.05.2018 17:30:19 |                                 |
| Списанные                        | 1                      | 000000005        | Q2612A     | Поступление                           | Претензия клиента                   | скрипит                         |
| Не согласованные                 |                        |                  |            | (заправка) 000000010<br>от 21.05.2018 | 000000005 от<br>21.05.2018 15:54:29 |                                 |
| Брак                             |                        |                  |            |                                       |                                     |                                 |
| Полные                           |                        |                  |            |                                       |                                     |                                 |
| Поступления                      |                        |                  |            |                                       |                                     |                                 |
| Претензии                        |                        |                  |            |                                       |                                     |                                 |
| Согласования                     |                        |                  |            |                                       |                                     |                                 |
| Заказ-наряды                     |                        |                  |            |                                       |                                     |                                 |
| Оформление документов (заправка) |                        |                  |            |                                       |                                     |                                 |
| Документы                        |                        |                  |            |                                       |                                     |                                 |
| Бракованные комплектующие        |                        |                  |            |                                       |                                     |                                 |
| Расчет ЗП (инженер)              |                        |                  |            |                                       |                                     |                                 |
| Расчет ЗП (прием / тестирование) |                        |                  |            |                                       |                                     |                                 |
| Серийные номера (заправка)       |                        |                  |            |                                       |                                     |                                 |
| Отчеты                           |                        |                  |            |                                       |                                     |                                 |

Рисунок 18 — Интерфейс обработки «Заправка»

Обработка «Заправка» состоит из вкладок, сгруппированных в четыре блока:

• серый блок — неконечные статусы картриджей, которые находятся в работе;

• зеленый блок — конечные статусы картриджей, которые попадут в

продажные документы при следующем формировании;

• желтый блок — документы, участвующие в процессе заправки;

• последний блок — вкладки, не связанные между собой и используемые реже других.

Обработка «Заправка (АРМ)», показанная на рисунке 19, менее объемная и содержит только поле ввода серийного номера и кнопки отчетов по зарплате.

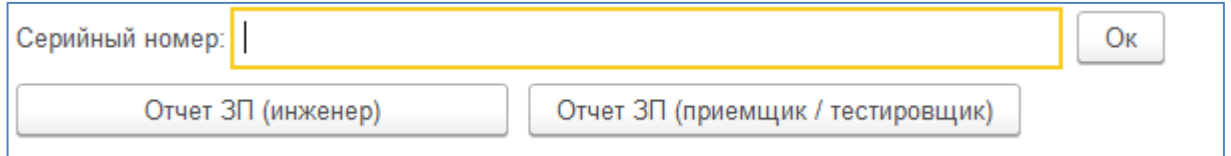

Рисунок 19 — Интерфейс обработки «Заправка (АРМ)»

Эта обработка намеренно урезана до минимального количества элементов, чтобы исключить поиск нужной кнопки или поля ввода.

### <span id="page-29-0"></span>**2.1.2 Описание функционала и структуры конфигурации**

Кроме обработок «Заправка» и «Заправка (АРМ)» конфигурация содержит следующие документы:

- «Коммерческое предложение»;
- «Коммерческое предложение (матрица замен)»;
- «Поступление»;
- «Претензия клиента»;
- «Согласование»;
- «Заказ-наряд»;
- $\bullet$  «Договор»;
- «Заказ клиента»;
- «Бракованные комплектующие»;
- «Заработная плата инженера»;
- «Заработная плата приемщика».

Каждый документ имеет поля «автор документа» и «комментарий». В конфигурации разработаны:

- более двух десятков справочников и констант;
- более тридцати перечислений;
- девять отчетов;
- пятнадцать регистров сведений;
- регистр накопления.

Структура конфигурации представлена в приложении Б.

Документ «Коммерческое предложение» регистрирует индивидуальные цены на работы по заправке для клиента. Документ содержит парт номера и матрицу цен услуг.

Внешний вид документа представлен на рисунке 20.

| $\leftarrow$     | $\times$<br>☆<br>Коммерческое предложение (заправка) 000000001 от 14.05.2018 23:0<br>$\rightarrow$ |                       |                                                         |              |        |                                              |             |     |             |
|------------------|----------------------------------------------------------------------------------------------------|-----------------------|---------------------------------------------------------|--------------|--------|----------------------------------------------|-------------|-----|-------------|
|                  | Провести и закрыть                                                                                 | Записать<br>Провести  |                                                         | Печать       |        |                                              |             |     |             |
| Номер: 000000001 | Дата:                                                                                              | 14.05.2018 23:08:30   | $\frac{\partial \mathcal{M}_1}{\partial \mathcal{M}_2}$ |              |        | Автор документа: Мартынов Тимофей Евгеньевич |             |     | 凸           |
|                  | Партнер: Сеть аптек Кла<br>凸                                                                       | Тип: Коммерческое і * |                                                         | Комментарий: |        |                                              |             |     |             |
| Округление: √    |                                                                                                    |                       |                                                         |              |        |                                              |             |     |             |
| ÷<br>÷           | Подбор                                                                                             | Обновить<br>Скидка    |                                                         |              |        |                                              |             |     | Еще -       |
| N                | Парт номер                                                                                         | Pecypc                | Заправка                                                |              | Чип    |                                              | Барабан     |     | Лез         |
|                  |                                                                                                    |                       | Ц                                                       | C            | Ц      | C                                            | Ц           | C   | Ц           |
|                  |                                                                                                    |                       | $\mathbf C$                                             | H            | C      | H                                            | $\mathbf C$ | H   | $\mathbf C$ |
|                  |                                                                                                    |                       | $\Box$                                                  |              | $\Box$ |                                              | $\Box$      |     | $\Box$      |
| $\mathbf{1}$     | Q2612A                                                                                             | 2 0 0 0               | 510,00                                                  |              |        |                                              | 505,00      |     | 170         |
|                  |                                                                                                    |                       | 169                                                     | 202          |        |                                              | 84          | 501 |             |
|                  |                                                                                                    |                       | 341                                                     |              |        |                                              | 421         |     |             |
|                  |                                                                                                    |                       |                                                         |              |        |                                              |             |     |             |

Рисунок 20 — Интерфейс документа «Коммерческое предложение»

В таблице, кроме колонок работ, есть также колонки «Работы», «Восстановление» и «Обмен». Последние две в двойном экземпляре: в качестве схемы работы и с расчетом цен. Каждая колонка с расчетом цен содержит пять полей:

- $\bullet$  цена;
- себестоимость;
- прибыль;
- скидка;
- наценки осталось.

По умолчанию цена заполняется исходя из максимальной наценки, после чего необходимо установить скидку.

С увеличением скидки падает остаток наценки, а если скидка ее превысит — прибыль будет отрицательная.

Для оптимизации установки скидки на парт номера предусмотрена кнопка «Скидка», при нажатии на которую будет предложено выбрать работу и ввести размер скидки в процентах, как на рисунке 21.

| ←             | Коммерческое предложение (заправка) (создание)<br>→.<br>Провести и закрыть<br>Записать<br>Провести<br>Печать |                |     |                    |                     |              |         |              |             |
|---------------|----------------------------------------------------------------------------------------------------|----------------|-----|--------------------|---------------------|--------------|---------|--------------|-------------|
| Номер:        | 簂<br>11.06.2018 0:00:00<br>Автор документа: Мартынов Тимофей Евгеньевич<br>Дата:                             |                |     |                    |                     |              |         |              |             |
|               | Партнер: Cеть аптек Классика                                                                                 | Заправка       |     | ческое предложение | $\scriptstyle\rm v$ | Комментарий: |         |              |             |
| Округление: √ |                                                                                                    | Чип            |     |                    |                     |              |         |              |             |
| ⊕<br>슌        | Ски<br>Подбор                                                                                                | Барабан        |     |                    |                     |              |         |              |             |
| N             | Парт номер                                                                                                   | Лезвие         |     | Чип                |                     |              | Барабан |              |             |
|               |                                                                                                    | Вал            |     | Ц                  | C                   | Ц            | C       | Ц            | $\mathbf C$ |
|               |                                                                                                    | Ракель         |     | C                  | H                   | C            | H       | $\mathbf{C}$ | H           |
|               |                                                                                                    | Ролик          |     | П                  |                     | п            |         | $\Box$       |             |
| 1             | Q2612A                                                                                                    | Корпус         |     |                    |                     | 505,00       |         | 170,00       |             |
|               |                                                                                                    | Восстановление | 202 |                    |                     | 84           | 501     | 42           | 305         |
|               |                                                                                                    | Обмен          |     |                    |                     | 421          |         | 128          |             |
|               |                                                                                                    | Картридж       |     |                    |                     |              |         |              |             |

Рисунок 21 — Выбор работы для установки скидки

При вводе скидки она будет установлена на все парт номера в таблице документа. Для добавления парт номера или изменения цен уже существующего нет необходимости заполнять документ всеми парт номерами, цена на которые уже были зарегистрированы, достаточно добавить только новый или измененный парт номер, и его цены добавятся ко всем остальным.

Отмена проведения данного документа и редактирование уже проведенного запрещена для корректной картины истории изменения цен.

Документ «Коммерческое предложение (матрица замен)», внешний вид которого представлен на рисунке 22, фиксирует активность индивидуальных парт номеров. Индивидуальный парт номер — парт номер, созданный на основе обычного, но с некоторыми изменениями в комплектующих, и привязанный к конкретному клиенту.

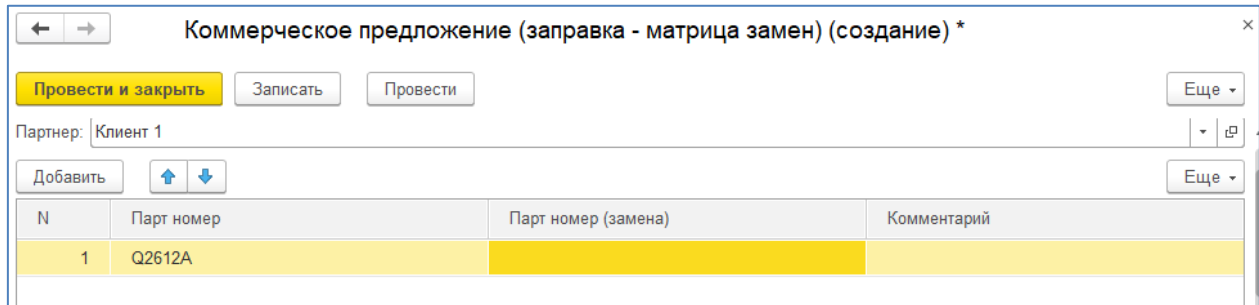

Рисунок 22 — Интерфейс документа «Коммерческое предложение (матрица замен)»

Документ таблицу с двумя значимыми колонками: «Парт номер» и «Парт номер (замена)». Выбор первого ограничен только общими парт номера — нельзя выбрать индивидуальный парт номер, а второй наоборот только индивидуальными и только этого клиента.

Проведение документа создает правило замены, требующее везде, где используется общий парт номер, заменять его на индивидуальный. Индивидуальных парт номеров может быть сколько угодно, но активным будет только последний. Для обнуления замены необходимо провести документ с пустым полем замены.

Документ «Поступление» регистрирует пришедшие картриджи и претензии. Он содержит информацию о клиенте (партнер и контрагент), адрес, откуда пришли картриджи и таблицу с самими картриджами, каждая строка которой в свою очередь содержит серийный номер, парт номер, флажки «хранение» и «полный», претензию, подразделение и комментарий. В командной панели таблицы расположены кнопки создания серийных номеров и претензии и печать наклеек на картриджи. Для подсказки приемщику, под информацией о клиенте выведены правила работы с этим клиентом. Внешний вид документа представлен на рисунке 23.

| ×<br>Поступление (заправка) 000000010 от 21.05.2018 15:55:09<br>X<br>←<br>$\rightarrow$                                                                                                    |                   |        |                   |               |             |  |  |  |  |
|----------------------------------------------------------------------------------------------------|-------------------|--------|-------------------|---------------|-------------|--|--|--|--|
| Провести<br>Еще -<br>Записать<br>Провести и закрыть<br>Печать                                                                                                    |                   |        |                   |               |             |  |  |  |  |
| 21.05.2018 1<br>000000010<br>Дата:<br>Мартынов Тимофей Евгеньевич<br>Номер:<br>凸<br>Автор документа:                                                                                                 |                   |        |                   |               |             |  |  |  |  |
| Информация о партнере                                                                                                    |                   |        |                   |               |             |  |  |  |  |
| 620000, Свердловская області<br>Сеть аптек Классика<br>c<br>Аптека-1<br>c<br>Контрагент:  <br>凸<br>Партнер:<br>Адрес:<br>$\overline{\phantom{a}}$<br>$\scriptstyle\rm w$<br>$\overline{\phantom{a}}$ |                   |        |                   |               |             |  |  |  |  |
| Правила:                                                                                                    |                   |        |                   |               |             |  |  |  |  |
| Картриджи принимать на Аптека-1                                                                                                    |                   |        |                   |               |             |  |  |  |  |
|                                                                                                    |                   |        |                   |               |             |  |  |  |  |
| ⊕<br>Добавить<br>⇮<br>Создать S/N                                                                                                    | Создать претензию |        | Печать наклеек    |               | Еще -       |  |  |  |  |
| N<br>Серийный номер<br>Парт номер                                                                                                    | Хранение          | Полный | Претензия         | Подразделение | Комментарий |  |  |  |  |
| 1<br>000000029<br>Q2612A                                                                                                    |                   | L.     |                   |               |             |  |  |  |  |
| $\overline{2}$<br>Q2612A<br>000000030                                                                                                    |                   |        |                   |               |             |  |  |  |  |
| 3<br>000000031<br>Q2612A                                                                                                    |                   |        |                   |               |             |  |  |  |  |
| 000000005<br>Q2612A<br>4                                                                                                    |                   |        | Претензия клиента |               |             |  |  |  |  |

Рисунок 23 — Внешний вид документа «Поступление»

Документ «Согласование», который изображен на рисунке 24, создается перед диагностикой картриджей и хранит ее результаты — перечень работ, комментарий и автора диагностики. Этот документ так же содержит партнера, контрагента, адрес и правила работы. Еще в шапке присутствуют статус и договор, последний необходим для печати счета. Статус определяет текущую рабочую вкладку, которых три:

- диагностика;  $\bullet$
- контроль замен;
- согласование.

Вкладки диагностика и контроль замен схожи — они содержат таблицы с флажками необходимых замен, а третья вкладка содержит уже две таблицы, одна из которых так же с флажками, а во второй вместо флажков статусы:

- $\bullet$ нет;
- $\bullet$ новая;
- отказ;  $\bullet$
- бывший в употреблении (БУ);  $\bullet$
- добавленная новая;
- лобавленная БУ.

Ограничение выборка какого-либо статуса замене обусловлена состоянием флажков этой замены в двух первых вкладках и схемой работы клиента.

| Записать<br>Провести<br>Провести и закрыть                                                                                 | Еще -<br>Печать -                                                                       |  |  |  |  |  |  |  |  |
|----------------------------------------------------------------------------------------------------|-----------------------------------------------------------------------------------------|--|--|--|--|--|--|--|--|
| 09.05.2018 16:26:24<br>Номер: 000000001<br>Дата:                                                                           | 圗<br>Мартынов Тимофей Ев с<br>Согласован<br>Автор документа:<br>Статус:<br>$\mathbf{v}$ |  |  |  |  |  |  |  |  |
| Информация о партнере                                                                                                    |                                                                                         |  |  |  |  |  |  |  |  |
| Адрес: 620000, Свердловска Ф<br>Партнер: Сеть аптек Классика   Ф<br>P<br>Контрагент: Аптека-1<br>c<br>Договор:<br>$\sim$ 1 |                                                                                         |  |  |  |  |  |  |  |  |
| Правила:                                                                                                    |                                                                                         |  |  |  |  |  |  |  |  |
| Картриджи принимать на Аптека-1                                                                                            |                                                                                         |  |  |  |  |  |  |  |  |
|                                                                                                    |                                                                                         |  |  |  |  |  |  |  |  |
| Диагностика<br>Контроль замен<br>Согласование                                                                              |                                                                                         |  |  |  |  |  |  |  |  |
| Голубые - добавленные в ТЧ Контроль замен, Зеленые - добавленные в ТЧ Согласование                                         |                                                                                         |  |  |  |  |  |  |  |  |
| Красные - снятые реальные замены. Оранжевые - снятые добавленные замены                                                    |                                                                                         |  |  |  |  |  |  |  |  |
| Согласовано:                                                                                                    |                                                                                         |  |  |  |  |  |  |  |  |
| Bce BY<br><b>Q</b> История<br>Все новые                                                                                    |                                                                                         |  |  |  |  |  |  |  |  |
| N<br>Серийный номер<br>Поступление                                                                                         | 3<br>ч<br>Схема работы<br>Парт номер                                                    |  |  |  |  |  |  |  |  |
| 1<br>Поступление (за<br>000000001                                                                                          | Новая<br>Q2612A<br>Заправка<br>O <sub>1</sub>                                           |  |  |  |  |  |  |  |  |
| $\overline{2}$<br>000000002<br>Поступление (за                                                                             | He<br><b>Her</b><br>Q2612A<br>Заправка                                                  |  |  |  |  |  |  |  |  |

Рисунок 24 — Внешний вид документа «Согласование»

Документ имеет несколько печатных форм, список которых представлен на рисунке 25, а пример одной из них — на рисунке 26.

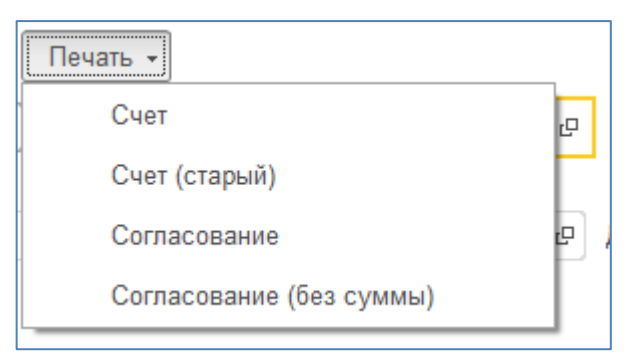

Рисунок 25 — Выбор печатной формы

Печатные формы «Согласование» и «Согласование (без сумм)» не печатаются, но отправляются клиенту.

|          | Согласование (заправка) 000000002 от 17.05.2018 21:52:44                                |                                                                                    |     |   |          |    |     |   |                |   |     |     |                                                                                                    |  |
|----------|-----------------------------------------------------------------------------------------|------------------------------------------------------------------------------------|-----|---|----------|----|-----|---|----------------|---|-----|-----|----------------------------------------------------------------------------------------------------|--|
|          |                                                                                         |                                                                                    |     |   |          |    |     |   |                |   |     |     |                                                                                                    |  |
|          | Сеть аптек Классика<br>Партнер:                                                         |                                                                                    |     |   |          |    |     |   |                |   |     |     |                                                                                                    |  |
|          | Контрагент:                                                                             | Аптека-1                                                                           |     |   |          |    |     |   |                |   |     |     |                                                                                                    |  |
| Адрес:   |                                                                                         | 620000, Свердловская область, г. Екатеринбург, ул. Машиностроителей, строение № 22 |     |   |          |    |     |   |                |   |     |     |                                                                                                    |  |
|          |                                                                                         |                                                                                    |     |   |          |    |     |   |                |   |     |     |                                                                                                    |  |
| Ν        | S/N                                                                                     | P/N                                                                                | 3   | ч | ФБ       | ДЛ | MВ  | P | P <sub>3</sub> | К | C   | B   | Сумма, руб.                                                                                                    |  |
|          | 000000004                                                                               | Q2612A                                                                             | 510 |   | 505      |    | 170 |   |                |   | Нет | Нет | 1 1 8 5                                                                                                    |  |
|          | 2000000005                                                                              | Q2612A                                                                             | 510 |   |          |    |     |   |                |   | Нет | Нет | 510                                                                                                    |  |
|          | 3 000000006                                                                             | Q2612A                                                                             | 510 |   | 505      |    |     |   |                |   | Нет | Нет | 1015                                                                                                    |  |
|          | 4 000000007                                                                             | Q2612A                                                                             | 510 |   |          |    |     |   |                |   | Нет | Нет | 510                                                                                                    |  |
|          | 5 000000008                                                                             | Q2612A                                                                             | 510 |   | 505      |    |     |   |                |   | Нет | Нет | 1015                                                                                                    |  |
|          | 6 000000001                                                                             | Q2612A                                                                             | 510 |   |          |    |     |   |                |   | Нет | Нет | 510                                                                                                    |  |
|          | 7 000000012                                                                             | Q2612A                                                                             | 510 |   |          |    |     |   |                |   | Нет | Нет | 510                                                                                                    |  |
|          | 8 000000013                                                                             | Q2612A                                                                             | 510 |   | 505      |    |     |   |                |   | Нет | Нет | 1015                                                                                                    |  |
|          | 9 000000014                                                                             | Q2612A                                                                             | 510 |   |          |    |     |   |                |   | Нет | Нет | 510                                                                                                    |  |
|          | 10 000000015                                                                            | Q2612A                                                                             | 510 |   |          |    |     |   |                |   | Нет | Нет | 510                                                                                                    |  |
|          |                                                                                         |                                                                                    |     |   |          |    |     |   |                |   |     |     |                                                                                                    |  |
| Легенда: |                                                                                         |                                                                                    |     |   |          |    |     |   |                |   |     |     |                                                                                                    |  |
|          |                                                                                         |                                                                                    |     |   |          |    |     |   |                |   |     |     | 3 - заправка, Ч - замена чипа, ФБ - замена фотобарабана, ДЛ - замена дозирующего лезвия, МВ - замена магнитного вала, Р - |  |
|          | замена ракеля, РЗ - замена ролика заряда, К - ремонт корпуса, С - списание, В - возврат |                                                                                    |     |   |          |    |     |   |                |   |     |     |                                                                                                    |  |
|          |                                                                                         |                                                                                    |     |   |          |    |     |   |                |   |     |     |                                                                                                    |  |
| Сумма:   |                                                                                         | 7 290 py6.                                                                         |     |   | Подпись: |    |     |   |                |   |     |     |                                                                                                    |  |

Рисунок 26 — Внешний вид одной из печатных форм

Этот документ может быть проведен, только когда на все парт номера есть коммерческое предложение.

Документ «Заказ-наряд» является неким заданием, которое должен выполнить инженер. В документ добавляются картриджи с перечнем работ, которые необходимо выполнить. Инженер берет картриджи из наряда, уходит в цех, а по возвращению заполняет результаты работы. Результирующим статусом картриджа может быть один из нижеперечисленных:

• готов — картриджи был заправлен и отремонтирован;

• списан — восстановление не удалось;

• досогласование — указанного перечня работ недостаточно для восстановления работоспособности;

• ЗИП — на складе отсутствуют необходимые комплектующие.

Картриджи, не принявшие ни один из статусов, считаются несделанными и возвращаются в распределение работ. Напротив каждого картриджа указана сумма, которую получит инженер за успешно выполненную работу.

Печатная форма заказ-наряда, изображенная на рисунке 27, содержит всю необходимую для заправки информацию: клиента, схему работы клиента, правила работы, перечень работ картриджа, объем тонера и индивидуальные замены, если таковые имеются.

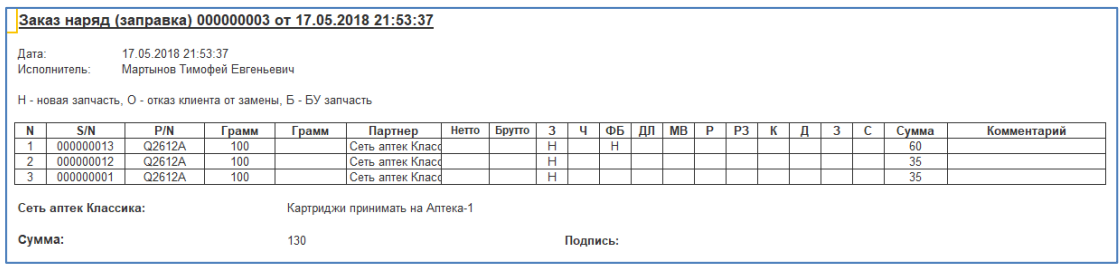

Рисунок 27 — Внешний вид печатной формы заказ-наряда

Документ «Договор» является электронным представлением реального бумажного договора между организацией и клиентом. Договор содержит стороны, заключившие договор, условия договора и условия оплаты. Внешний вид документа изображен на рисунке 28.

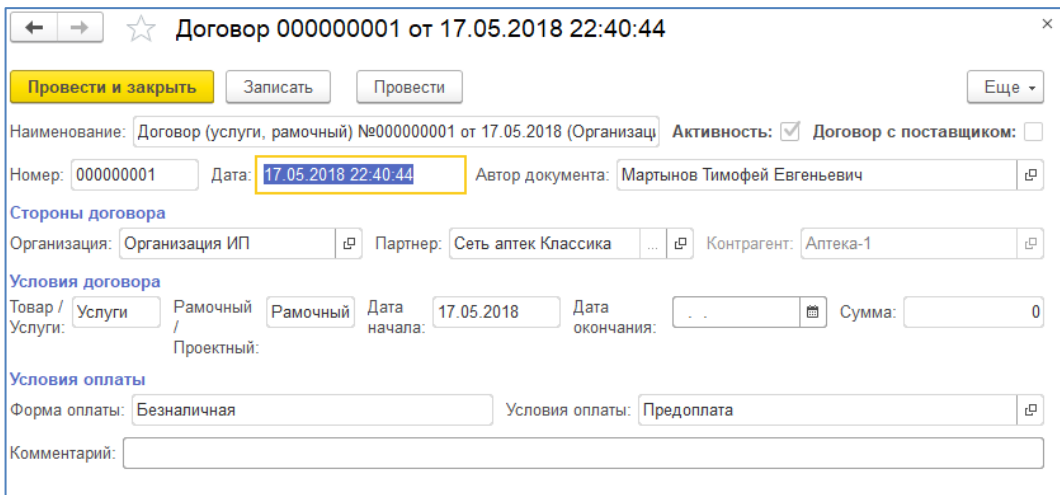

Рисунок 28 — Интерфейс документа «Договор»

Условия договора содержат вид договора — товар или услуги, тип договора — рамочный или проектный, даты начала и окончания, а также сумму.

Условия оплаты содержат форму оплаты — наличная или без наличная, и условия отсрочки, представленные на рисунке 29.

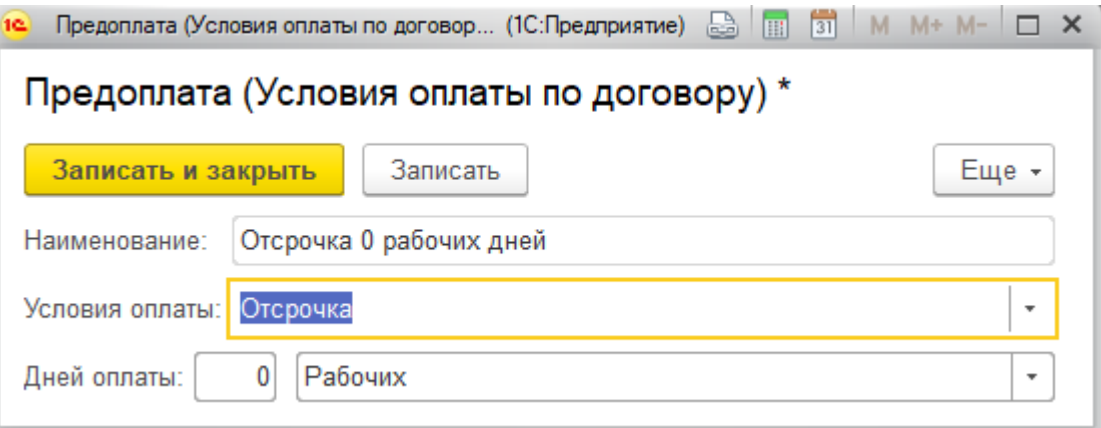

Рисунок 29 — Интерфейс формы условия оплаты по договору

Документ «Заказ клиента» создается автоматически из обработки «Заправка» и вбирает в себя все картриджи, находящиеся в финальных статусах. Картриджи группируются по тому же принципу, что и в документах «Согласование» — по партнеру, контрагенту и адресу поступления. Шапка документа изображена на рисунке 30.

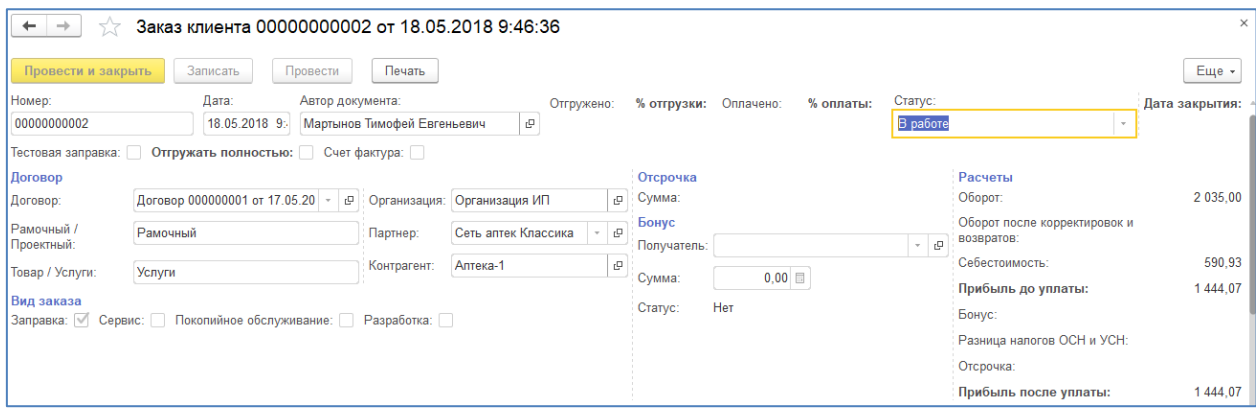

Рисунок 30 — Шапка документа «Заказ клиента»

Таблиц в документе несколько — на каждый финальный статус. Таблицы, размещенные в одноименных вкладках, изображены на рисунке 31.

Клиент платит только за готовые картриджи, поэтому только вкладка «Готовые» содержит финансовые расчеты.

|               | Готовые | Брак<br>Списанные | Не согласованные | Полные       |           |                 |              |             |             |  |
|---------------|---------|-------------------|------------------|--------------|-----------|-----------------|--------------|-------------|-------------|--|
| 全一步<br>Подбор |         |                   |                  |              |           |                 |              | Еще -       |             |  |
|               | N       | Поступление       | Подразделение    | Адрес        | Претензия |                 |              | Исполнитель | Заказ наряд |  |
|               |         |                   |                  |              | Претензия | Результат рассм |              |             |             |  |
|               |         |                   |                  |              |           | Статус брака    |              |             |             |  |
|               |         | Поступление       |                  | 620000.      |           |                 | Согласование | Мартынов    | Заказ наряд |  |
|               |         | (заправка)        |                  | Свердловская |           |                 | (заправка)   | Тимофей     | (заправка)  |  |
|               |         | Поступление       |                  | 620000.      |           |                 | Согласование | Мартынов    | Заказ наряд |  |

Рисунок 31 — Таблицы документа «Заказ клиента»

Как показано на рисунке 32, каждая работа в этой таблице имеет цену продажи, которая была рассчитана в документе «Коммерческое предложение», цену закупки, которая была рассчитана в парт номере, и вычисленную прибыль за эту работу.

| Брак             |  |              | Не согласованные | Полные   |         |     |      |
|------------------|--|--------------|------------------|----------|---------|-----|------|
| ÷<br>÷<br>Подбор |  |              |                  |          |         |     |      |
| Парт номер       |  |              |                  |          |         | Чип |      |
| замены           |  | Да?          | Цена             | Закупка  | Прибыль | Да? | Цена |
|                  |  | $\checkmark$ | 510,00           | 169,12   | 340,88  |     |      |
|                  |  |              | Списанные        | Заправка |         |     |      |

Рисунок 32 — Расчет прибыли за работу

Так же расчеты продажи, закупки и прибыли имеются суммарные за все работы, которые, кроме этого, содержат расчеты сумм уплачиваемых налогов, как показано на рисунке 33.

| Продажа    |           |        | Закупка    |           |        | Налоги     |         |             | Отсрочка |       |
|------------|-----------|--------|------------|-----------|--------|------------|---------|-------------|----------|-------|
| Ставка НДС | Сумма НДС | Сумма  | Ставка НДС | Сумма НДС | Сумма  | НДС        | Прибыль | Итого (ОСН) | Дней     | Сумма |
|            |           |        |            |           |        | <b>YCH</b> |         |             |          |       |
| 18         | 77,80     | 510.00 | 18         | 20,46     | 169,12 | 57,34      | 68,18   | 125,52      |          |       |
|            |           |        |            |           |        |            | 51,13   | 51,13       |          |       |
| 18         | 77,80     | 510,00 | 18         | 20,46     | 169,12 | 57,34      | 68,18   | 125,52      |          |       |
|            |           |        |            |           |        |            | 51,13   | 51,13       |          |       |

Рисунок 33 — Расчеты налогов и прибыли за все работы по картриджу

Общие расчеты по всем картриджам вынесены в шапку документа и изображены на рисунке 34.

| Расчеты<br>Оборот:                         | 2 035,00 |
|--------------------------------------------|----------|
| Оборот после корректировок и<br>возвратов: |          |
| Себестоимость:                             | 590.93   |
| Прибыль до уплаты:                         | 1 444.07 |
| Бонус:                                     |          |
| Разница налогов ОСН и УСН:                 |          |
| Отсрочка:                                  |          |
| Прибыль после уплаты:                      | 1444,07  |

Рисунок 34 — Финальные расчеты прибыли и налогов по всем картриджам

Документ «Заработная плата инженера» создается для расчета зарплаты сотрудника отдела заправки и содержит в себе все картриджи, которые он сделал, в том числе брак и устраненный брак. Внешний вид документа представлен на рисунке 35.

| Заработная плата (заправка) (создание) *<br>$\rightarrow$<br>$\leftarrow$ |                                |                         |                                     | ×         |
|---------------------------------------------------------------------------|--------------------------------|-------------------------|-------------------------------------|-----------|
| Записать<br>Провести<br>Печать<br>Провести и закрыть                      |                                |                         |                                     | Еще -     |
| Homep:<br>Дата:<br>Автор документа:                                       | Исполнитель:                   |                         | Период начало: Период конец: Сумма: |           |
| 03.06.2018   曲<br>Мартынов Тимофей Евгеньевич<br>e                        | Навальный Александр Николаевич | 01.05.2018<br>$\cdot$ 0 | 31.05.2018 曲<br><b>B</b>            | 115,00    |
| Заполнить                                                                 |                                |                         |                                     |           |
| Брак                                                                      |                                |                         |                                     |           |
| Выполненные работы<br>Стоимость работ                                     |                                |                         |                                     |           |
| N<br>Работа                                                               | Цветной                        | Большой                 | Средний                             | Маленький |
| $\mathbf{1}$<br>Заправка                                                  | 100                            | 75                      | 50                                  | 35        |
| $\overline{2}$<br>Замена чипа                                             | 10                             | 10                      | 10                                  | 10        |
| 3<br>Замена фотобарабана                                                  | 25                             | 25                      | 25                                  | 25        |
| 4<br>Замена дозирующего лезвия                                            | 10                             | 10                      | 10                                  | 10        |
| 5<br>Замена магнитного вала                                               | 10                             | 10                      | 10                                  | 10        |
| 6<br>Замена ракеля                                                        | 10                             | 10                      | 10                                  | 10        |
| 7<br>Замена ролика заряда                                                 | 10                             | 10                      | 10                                  | 10        |
| 8<br>Ремонт корпуса картриджа                                             | 10                             | 10                      | 10                                  | 10        |

Рисунок 35 — Интерфейс документа «Заработная плата инженера»

При создании в документе заполняется таблица с текущими стоимостями работ — суммами, которые получит инженер за работу. Далее в шапке выбирается исполнитель и период, и при нажатии кнопки «Заполнить» заполняются таблица «Выполненные работы» и таблицы с браком. Таблица выполненных работ представлена на рисунке 36.

| - N | Серийный номер | Парт номер | Класс     | Партнер         | Заправка | Чип | Фотобарабан | Дозирующее лезвие | Магнитный вал |
|-----|----------------|------------|-----------|-----------------|----------|-----|-------------|-------------------|---------------|
|     | 000000005      | Q2612A     | Мапенький | Сеть аптек Клас | 35       |     |             |                   |               |
|     | 000000015      | Q2612A     | Маленький | Сеть аптек Клас | 25<br>w  |     |             |                   |               |
|     | 000000014      | Q2612A     | Маленький | Сеть аптек Клас | 35       |     |             |                   |               |

Рисунок 36 — Таблица выполненных работ

Таблица аналогична таблице из заказ-наряда, но вместо галок в ней указываются суммы.

Вкладка брак делится на три вкладки, представленные на рисунке 37.

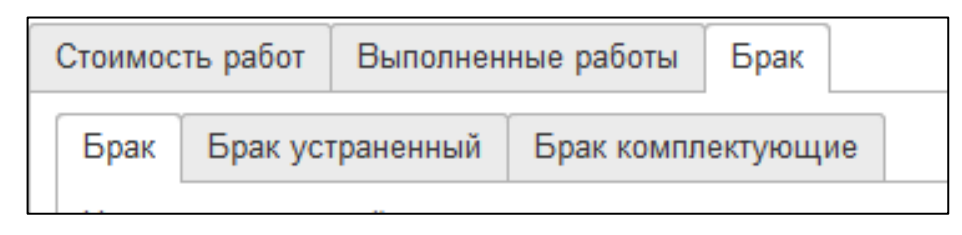

Рисунок 37 — Вкладки с браком

Первые две вкладки в свою очередь делится на подтвержденный брак и неподтвержденный. Каждая из таблиц защищена от редактирования и заполняется автоматически при нажатии кнопки «Заполнить». Итоги всех таблиц, кроме стоимостей работ, формируют итоговую сумму заработной платы сотрудника за месяц. Печатной формой для подписи является одноименный отчет, представленный на рисунке 38.

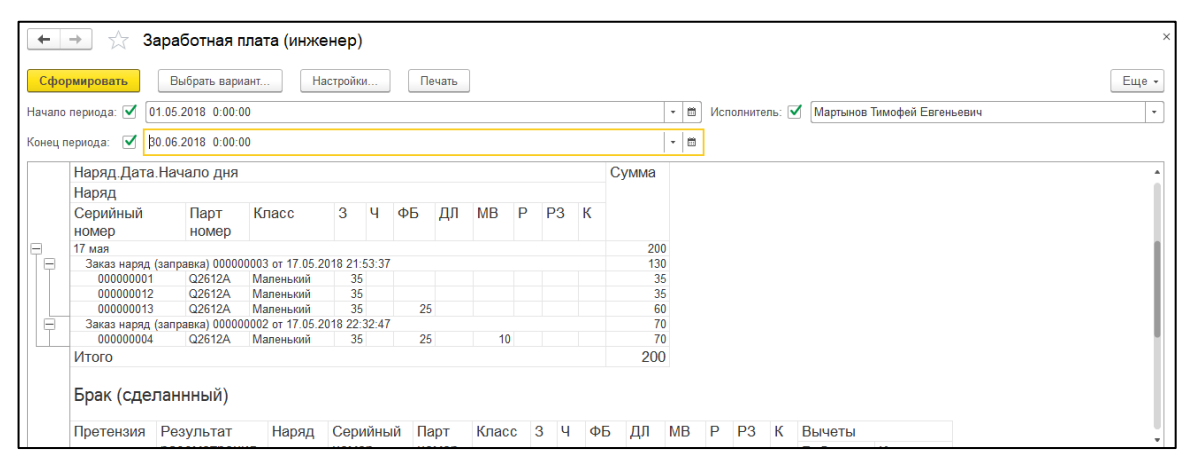

Рисунок 38 — Внешний вид отчета по зарплате инженера

Отчет является более удобным для чтения, нежели документ.

Еще одним из документов, формирующих зарплату инженера, является документ «Бракованные комплектующие», который представлен на рисунке 39. Когда документ «Претензия клиента» проводится с результатом рассмотрения «Бракованные комплектующие», комплектующие работ, отмеченных в ней как новые, попадают в этот документ. Задача инженера, исправляющего данный брак — передать эти комплектующие в отдел снабжения для последующего возврата их поставщику. Отметкой о том, передал ли инженер комплектующую, является поле «Получен» в таблице документа.

Эта же таблица содержит всю информацию о браке: серийный номер и парт номер картриджа; заказ наряд, в котором был произведен брак; исполнитель этого брака; претензия, в которой брак был обнаружен; комплектующая; количество и сумма, рассчитанная как произведение себестоимости на количество. Заполняется таблица автоматически при нажатии на кнопку «Заполнить».

| $\leftarrow$                                                                               | $\times$<br>Бракованные комплектующие (создание) *<br>$\rightarrow$ |               |              |       |           |            |              |                        |                       |       |
|--------------------------------------------------------------------------------------------|---------------------------------------------------------------------|---------------|--------------|-------|-----------|------------|--------------|------------------------|-----------------------|-------|
| Записать<br>Провести<br>Провести и закрыть                                                 |                                                                     |               |              |       |           |            |              |                        | Еще -                 |       |
| 09.06.2018 0:00:00<br>Дата:<br>m<br>Автор документа: Мартынов Тимофей Евгеньевич<br>Homep: |                                                                     |               |              |       |           |            |              |                        | c                     |       |
| Добавить                                                                                   | ⊕<br>企                                                              | Заполнить     |              |       |           |            |              |                        |                       | Еще - |
| $\mathbb N$                                                                                | Получен                                                             | Номенклатура  | Кол-во       | Сумма | S/N       | Парт номер | Претензия    | Заказ наряд            | Исполнитель           | Кo    |
| и                                                                                          | Получен                                                             | Фотобарабан Р | $\mathbf{1}$ | 47,63 | 000000004 | Q2612A     | Претензия кл | Заказ наряд (заправка) | Мартынов Тимофей Евге |       |
| $\overline{2}$                                                                             |                                                                     | Магнитный вал | $\mathbf{1}$ | 24,53 | 000000004 | Q2612A     | Претензия кл | Заказ наряд (заправка) | Мартынов Тимофей Евге |       |
|                                                                                            |                                                                     |               |              |       |           |            |              |                        |                       |       |
|                                                                                            |                                                                     |               |              |       |           |            |              |                        |                       |       |
|                                                                                            |                                                                     |               |              |       |           |            |              |                        |                       |       |
|                                                                                            |                                                                     |               |              |       |           |            |              |                        |                       |       |
|                                                                                            |                                                                     |               |              |       |           |            |              |                        |                       |       |
|                                                                                            |                                                                     |               |              |       |           |            |              |                        |                       |       |
|                                                                                            |                                                                     |               |              |       |           |            |              |                        |                       |       |
| Комментарий:                                                                               |                                                                     |               |              |       |           |            |              |                        |                       |       |

Рисунок 39 — Интерфейс документа «Бракованные комплектующие»

В случае, если комплектующая была утеряна и/или не передана в отдел снабжения — сумма вычитается из зарплаты виновного инженера.

Имеется возможность добавления бракованных комплектующих до их установки в картридж. При этом поля «Серийный номер», «Заказ наряд» и «Исполнитель» остаются пустыми, поле «Получена» недоступно для редактирования, а сумма не попадает ни в чью зарплату.

Документ «Заработная плата приемщика» во многом аналогичен документу расчета заработной платы инженера — он тоже имеет исполнителя, период и сумму, а также автора и комментарий, которые присутствуют в каждом документе. Интерфейс документа представлен на рисунке 40.

| Заработная плата (приемщик / тестировщик) (создание) *<br>$\rightarrow$<br>$\leftarrow$ |                                                                                                    |            |               |       |                |               |       |       |        |
|-----------------------------------------------------------------------------------------|----------------------------------------------------------------------------------------------------|------------|---------------|-------|----------------|---------------|-------|-------|--------|
| Еще *<br>Записать<br>Провести<br>Провести и закрыть                                     |                                                                                                    |            |               |       |                |               |       |       |        |
| Дата: 09.06.2018   □<br>Автор документа: Мартынов Тимофей Евгеньевич<br>Номер:          |                                                                                                    |            |               |       |                |               |       |       |        |
|                                                                                         | 自<br>Конец: 09.06.2018<br>1⊜ i<br>3,00 Hayano: 01.05.2018<br>e<br>Исполнитель: Мартынов Тимофей Евгеньевич<br>Сумма:<br>Стоимость минуты:<br>$\scriptstyle\star$ |            |               |       |                |               |       |       |        |
| 全中                                                                                      | Заполнить                                                                                                    |            |               |       |                |               |       |       |        |
| N                                                                                       | Дата                                                                                                    | Приемка    |               |       | Тестирование   |               |       | Сумма |        |
|                                                                                         |                                                                                                    | Количество | Время затраты | Сумма | Количество     | Время затраты | Сумма |       |        |
| $\mathbf{1}$                                                                            | 09.05.2018                                                                                                    | 5          | 300           | 15    |                |               |       |       | 15,00  |
| $\overline{2}$                                                                          | 17.05.2018                                                                                                    | 9          | 540           | 27    | 11             | 715           | 36    |       | 63,00  |
| 3                                                                                       | 18.05.2018                                                                                                    | 8          | 480           | 24    | $\overline{7}$ | 455           | 23    |       | 47,00  |
| $\overline{4}$                                                                          | 20.05.2018                                                                                                    | 8          | 480           | 24    |                |               |       |       | 24,00  |
| -5                                                                                      | 21.05.2018                                                                                                    | 4          | 240           | 12    |                |               |       |       | 12,00  |
|                                                                                         |                                                                                                    |            |               |       |                |               |       |       |        |
|                                                                                         |                                                                                                    | 34         | 2 0 4 0       | 102   | 18             | 1 170         | 59    |       | 161,00 |
|                                                                                         | Комментарий:                                                                                                    |            |               |       |                |               |       |       |        |

Рисунок 40 — Внешний вид документа «Заработная плата приемщика»

Вместо таблицы со стоимостями работ в нем всего одно поле — стоимость минуты. Стоимость минуты вычисляется из стоимости часа, которая указана во вкладке «Условия работы» в справочнике «Пользователи» и представлена на рисунке 41.

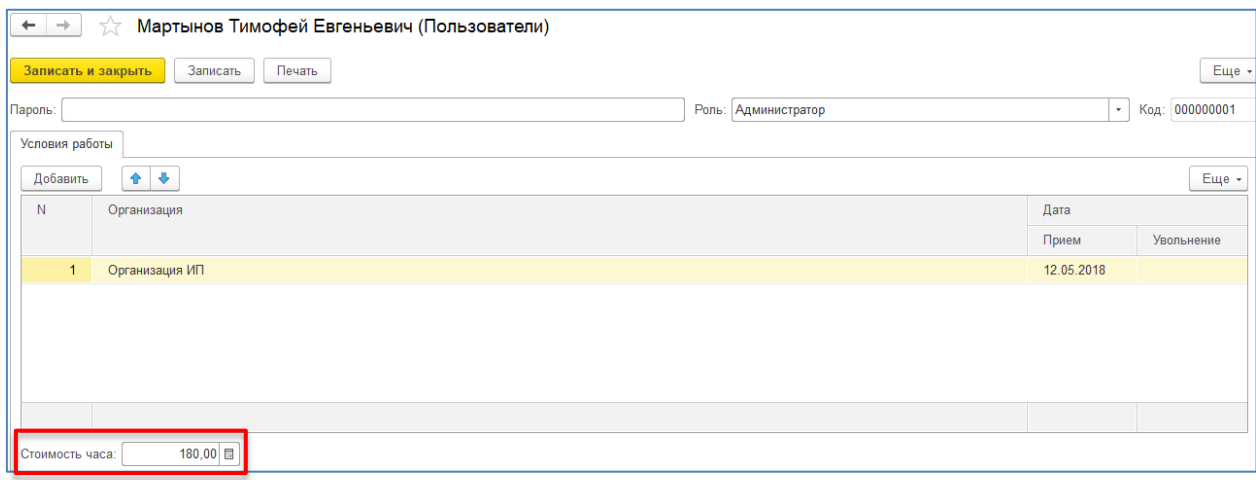

Рисунок 41 — Вид вкладки с условиями работы

Таблица документа заполняется количеством принятых и протестированных картриджей по дням при нажатии кнопки «Заполнить». Ручное добавление строк и редактирование полей таблицы отключено. В ней же количество перемножается на константы, в которых указано среднее время приема одного картриджа и среднее время его тестирования, для получения временных затрат. Рублевая сумма вычисляется как произведение временных затрат на стоимость минуты.

Сумма строк таблицы попадает в поле «Сумма». Документ также блокируется от редактирования после проведения.

## <span id="page-42-0"></span>**2.1.3 Описание возможностей системы по обеспечению защиты данных**

Для разделения прав были созданы и настроены четыре роли:

- 1. «Администратор».
- 2. «Продажи».
- 3. «Заправка-контроллер».
- 4. «Заправка-инженер».

Всем ролям запрещено полное удаление справочников и документов, а «Администратор» обладает полными правами, за исключением этого ограничения.

Роли «Продажи» доступна только обработка «Продажи» и запрещена отмена проведения документов «Коммерческое предложение» и «Коммерческое предложение (матрица замен)». Помимо это запрещено изменение многих проведенных документов.

Роли «Заправка-контроллер» доступны только обработки «Заправка» и «Заправка (АРМ)». Также контроллер не имеет возможности распределять работы и создавать продажные документы.

Роль «Заправка-инженер», как и контроллер, имеет доступ только к обработкам «Заправка» и «Заправка (АРМ)», но не имеет доступа к созданию документов «Поступление» и «Претензия клиента», но может распределять работы и создавать продажные документы.

В каждом документе предусмотрены средства защиты, призванные снизить вероятность пользовательской ошибки к минимуму. Например, реквизит «Автор документа» в каждом документе заблокирован для изменения. В документе «Поступление» реквизиты группы «Информация о партнере», представленной на рисунке 42, являются связанными — контрагент и адрес привязаны к конкретному клиенту. Это значит, что, выбрав клиента, невозможно выбрать контрагента и адрес, которые ему не принадлежат, а при смене клиента уже заполненные контрагент и адрес очищаются.

![](_page_43_Picture_84.jpeg)

Рисунок 42 — Внешний вид группы реквизитов «Информация о партнере»

В таблице документа аналогичный принцип работает в отношении серийных номеров — они привязаны к клиенту. В проведенном документе отключена возможность добавления серийных номеров.

Документы «Поступление», «Согласование» и «Заказ-наряд» имеют контроль следующего документа. Это значит, что строка таблиц с картриджем, который уже попал в следующий документ, например, в наряд после согласования, не может быть удалена — будет выдан перечень документов, в которых присутствует данный картридж, и предложение перейти к одному из них, как на рисунке 43.

| Провести и закрыть                                      |                | Записать        | Провести                                  | Печать -      |   |                |   |  |
|---------------------------------------------------------|----------------|-----------------|-------------------------------------------|---------------|---|----------------|---|--|
| N                                                       | Д              | Поступление     | Серийный номер                            | Парт номер    |   | 3              | Ч |  |
| 1                                                       | ✓              | Поступление (з) | Картридж присутствует в других документах |               | × | ᢦ              |   |  |
| $\overline{2}$                                          | ✓              | Поступление (з) | Перейти к выбору документа?               |               |   | ✓              |   |  |
| 3                                                       | ✓              | Поступление (з) | Да                                        | Нет           |   | ✓              |   |  |
| 4                                                       | ✓              | Поступление (з) |                                           |               |   | ᢦ              |   |  |
| 5                                                       | ᢦ              | Поступление (за | 000000008                                 | Q2612A        |   | ✓              |   |  |
| 6                                                       | ✓              | Поступление (за | 000000001                                 | Q2612A        |   | ✓              |   |  |
| $\overline{7}$                                          | ☑              | Поступление (за | 000000012                                 | Q2612A        |   | ☑              |   |  |
| 8                                                       | ✓              | Поступление (за | 000000013                                 | Q2612A        |   | ᢦ              |   |  |
| 9                                                       | ✓              | Поступление (за | 000000014                                 | Q2612A        |   | ᢦ              |   |  |
| $\overline{a}$                                          | $\overline{ }$ | ÷               | 0000000000                                | <b>OOCAOA</b> |   | $\overline{a}$ |   |  |
| Сообщения:                                              |                |                 |                                           |               |   |                |   |  |
| Заказ наряд (заправка) 000000003 от 17.05.2018 21:53:37 |                |                 |                                           |               |   |                |   |  |

Рисунок 43 —Вид диалогового окна удаления картриджа

При попытке отмены проведения документа, в котором есть картриджи, ушедшие дальше, будет выдано лишь текстовая ошибка с подобным содержимым. При удалении документа в нем очищаются все таблицы, чтобы исключить обход ограничений проведением удаленного документа.

### <span id="page-44-0"></span>**2.1.4 Создание тестовой базы для обучения пользователей**

Для практической отработки навыков работы с информационной системой была создана тестовая база. В данную базу были занесены реальные данные, не связанные с клиентами:

- составляющие адресов города, улицы и т.д.;
- номенклатура и ее составляющие виды, парт номера, производи-

тели

• работы по заправке.

Выбор одной из трех возможных баз изображен на рисунке 44.

![](_page_44_Picture_89.jpeg)

Рисунок 44 — Вид окна выбора базы для запуска

Так же были добавлены данные, приближенные к реальным: пользователи, несколько выдуманных клиентов со связанными данными — контрагентами, адресами, договорами и контактными лицами.

Так же были созданы выдуманные организации различной организационно-правовой формы.

Чтобы изолировать сотрудников в тестовой базе, она устанавливается в файловом режиме непосредственно на компьютер каждого сотрудника. По просьбе сотрудника база может быть сброшена в исходное состояние, или по необходимости могут быть установлены дополнительные экземпляры баз данных.

Для отработки взаимодействий сотрудников эта же база была установлена на сервер «1С:Предприятие 8.3», развернутый на виртуальной машине. Виртуальная машина была использована для изоляции тестового сервера и минимизации влияния его возможных сбоев на реальный сервер.

#### <span id="page-45-0"></span>**2.1.5 Результаты опытной эксплуатации прикладного решения**

По окончанию разработки прикладного решения был произведен тестовый запуск системы в эксплуатацию — два дня документы формировались в двух учетных системах: старой типовой и новой разработанной. Во время тестирования были обнаружены ошибки, пропущенные во время отладки. Так же оперативно исправлялись недочеты, не учтенные на этапе проектирования системы.

После было принято решение полностью перейти на новую учетную систему. Решение было поспешным и ошибочным, т.к. с этого момента обнаруживаемые ошибки и недочеты останавливали работу сотрудников, в рабочей зоне которой они находились. Некоторые механизмы менялись на лету, подстраиваясь под реальные условия, что во многих случаях порождало новые ошибки.

С момента запуска системы наибольшее число изменений получил механизм расчета заработной платы. Схема штрафов за брак была многократно обжалована и каждый раз сводилась к более щадящим условиям. Также немалое количество правок было внесено в обработку «Заправка» — основным нововведением стала блокировка распределения работ, пока есть нерассмотренный брак.

До написания руководства для уведомления персонала о нововведениях или об уже давно присутствующих, но не используемых возможностях собирались небольшие собрания. И даже после них сотрудники часто обращались с вопросами по использованию. Не редкими были случаи, когда в системе не была предусмотрена блокировка некоторого неправильно действия, а сотрудник не понимал, что делает неправильно. Последствиями этого чаще всего становились неверно заполненные регистры, которые потом приходилось исправлять «одноразовыми» обработками.

В целом переход на новую учетную систему прошел довольно болезненно для всех сотрудников предприятия, но сейчас система успешно функционирует уже третий месяц и периодически дорабатывается исходя из пожеланий пользователей.

#### <span id="page-46-0"></span>2.2 Описание руководства пользователя

### <span id="page-46-1"></span>2.2.1 Цель и назначение руководства пользователя

Целью создания руководства пользователя «PRIDE Заправка» является предоставление информации сотрудникам компании «Прайд компьютерс» о прикладном решении и технологии работы с ним.

Данное руководство пользователя используется сотрудниками отдела снабжения, отдела заправки (контроллер, руководитель отдела заправки, инженер по заправке), отдела продаж (менеджер по продажам) и непосредственным руководством компании «Прайд компьютерс».

### <span id="page-46-2"></span>2.2.2 Жизненный цикл создания руководства пользователя

После проектирования структуры руководства начался этап его создания. Первым шагом была настройка параметров сборки проекта, представленных на рисунке 45.

Настройки сборки включали в себя перевод подписей элементов интерфейса и настройку цветовой схемы оформления.

![](_page_47_Picture_67.jpeg)

Рисунок 45 — Настройки сборки проекта

Далее была реализована настройка страниц руководства:

• выбор иконок для глав и подглав, отображаемых в оглавлении, как на рисунке 46;

• редактирование шапки и подвала страниц — полное их удаление за ненадобностью;

• присвоение страницам осмысленных имен вместо идентификаторов;

• скрытие служебных страниц (например, страница со сносками).

| $\Box$<br>$\Delta$<br>Q,<br>$\rightarrow$<br>÷                                                                                                    |                                                                                                    |                                                                                                    | PRIDE Заправка.hnd - HelpNDoc Personal Edition 5.6.1.532                                                                                                    | $\overline{ }$ | 囨 | о                                   | $\boldsymbol{\times}$ |
|----------------------------------------------------------------------------------------------------|----------------------------------------------------------------------------------------------------|----------------------------------------------------------------------------------------------------|----------------------------------------------------------------------------------------------------|----------------|---|-------------------------------------|-----------------------|
| File<br>Home                                                                                                    | Write<br>Insert                                                                                                    | Tools                                                                                                    |                                                                                                    |                |   |                                     |                       |
| $\frac{1}{6}$<br>$+7+$<br>Project<br>Generate<br>help *<br>options<br>Project                                                                                                    | 컎<br>P.<br>Add<br>Analyze<br>topic *<br>project                                                                                                    | <b>Pa</b> Delete 中 Rename<br>Topic properties *<br>非<br>$\Rightarrow$<br>슈<br>⇐<br>Table of contents                                                                          | ■ Delete □ Rename<br>Delete <sup>T</sup> Rename<br>F<br>$\checkmark$ Associate with topic<br>/ Item properties<br>Add<br>Add<br>$\blacksquare$<br>← → < Associated topics<br>+ Insert in topic<br>keyword *<br>item *<br>Keywords<br>Library |                |   |                                     | ۸                     |
| Table of contents<br><b>E IT PRIDE Заправка</b><br>В Введение                                                                                                    |                                                                                                    | 旱                                                                                                    | E)<br>Введение<br>$\ddot{\phantom{1}}$<br>This is a normal topic with content. Change<br>Header displays the topic's title. Footer is hidden.                                                                                                |                |   | $  \vee   \leftarrow   \rightarrow$ | 膃<br>Library          |
| 鵞<br><b>Banyck</b><br>中国 Отдел о 19<br><sup>⇒</sup> ∐∥ Созд<br>中<br><b>DP</b><br>∙⊟P<br>E) P<br>噐<br><b>⊞ ⊝ Отдел за</b><br><b>□ □ Отдел п</b><br><b>ED</b> CO3A<br>OTHE E<br><b>Corn</b><br>■ Досо<br>■ Поис<br>$\triangleq$ Oфor<br><b>B</b> Руковод<br>■ Уста<br>ж<br><sup>a</sup> MoH <sub>W</sub><br>MoH <sub>W</sub><br>Pacu | Add topic<br>Delete<br>Rename<br>Move topic<br><b>Topic icon</b><br><b>Topic kind</b><br><b>Topic header</b><br><b>Topic footer</b><br>Included in builds<br>Visibility<br>Help Id 1-intro<br>Help Context 43<br>Cut<br>Copy<br>Paste | $\,$<br><b>сартр</b><br>Þ<br>ЩИХ<br>۰<br><b>b</b><br>$\mathbf{r}$<br>ਥ<br>$\,$<br>€<br>鱼<br>r<br>€<br>٠<br>Ť.<br>×<br>▲<br>۰<br>$Ctrl+X$<br>$Ctrl + C$<br>a san<br>$Ctrl + V$ | 合 約→<br>許」<br>o<br>L BI<br>$\mathbf{P}$<br>ŧ<br>в<br>n<br>ħ)<br>മ<br>×<br>G<br>v<br>扇<br>鄯<br>М<br>⊠<br>$\frac{1}{2}$<br>看<br>a<br>₹ar≂<br>Restore default icon<br>$\sim$                                                                    |                |   |                                     | 亖<br>Keywords         |
| Ошибки и решения<br>ö٦<br>Topic: 1 of 46                                                                                                    | А Русский (Россия) ▼                                                                                                    |                                                                                                    |                                                                                                    |                |   | CAPS NUM SCRL                       |                       |

Рисунок 46 — Выбор иконки для главы

После общих настроек интерфейса были спроектированы и реализованы элементы акцентирования внимания, изображенные на рисунке 47.

![](_page_48_Figure_3.jpeg)

Рисунок 47 — Сноски трех типов для акцентирования внимания

После заполнения содержимого руководства пользователя был сформирован список ключевых слов, которые присвоили страницам и главам. На рисунке 48 изображена часть списка тегов.

![](_page_48_Picture_6.jpeg)

Рисунок 48 — Список тегов проекта

Так же было решено добавить в руководство пользователя справочный материал по интерфейсу платформы «1С:Предприятие 8.3» — руководство пользователя «Интерфейс "Такси"». Справочный материал был добавлен в качестве встроенного в страницу документа, как показано на рисунке 49.

![](_page_49_Figure_1.jpeg)

Рисунок 49 — Внешний вид встроенного документа

Данный способ встраивания позволяет просматривать документ из электронного руководства или скачать его на любой носитель для отдельного изучения.

# <span id="page-49-0"></span>**2.2.3 Общее описание структуры и интерфейса руководства пользователя**

Руководство пользователя «PRIDE Заправка», структура которого представлена на рисунке 50, разбито на четыре главы, которые соответствуют функциональным обязанностям сотрудников предприятия, принимающим участие в реализованном бизнес-процессе заправки картриджей:

- 1. Расчет комплектующих.
- 2. Заправка картриджей.
- 3. Работа с клиентами.
- 4. Управление и контроль.

![](_page_50_Figure_0.jpeg)

Рисунок 50 — Структура руководства пользователя «PRIDE Заправка»

Каждая глава состоит из подтем, например, тема «Прием картриджей» главы «Заправка картриджей» разбита на пять подтем:

1. Регистрация клиента и адреса поступивших картриджей.

2. Печать серийных номеров.

3. Присвоение серийных номеров новым картриджам.

4. Регистрация претензий картриджам, пришедшим по браку или с подозрением на брак.

5. Регистрация картриджей, не требующих заправки/ремонта.

Помимо двух вводных и четырех основных глав, руководство пользователя «PRIDE Заправка» имеет:

- раздел описания ошибок, выдаваемых программой;
- страницу со справочным материалом по интерфейсу платформы;
- глоссарий.

### <span id="page-50-0"></span>**2.2.4 Рекомендации по использованию электронного руководства пользователя**

### **Рекомендации по использованию руководства пользователя для обучения новых сотрудников**

На предприятии идет активный набор персонала в отдел активных продаж. Принимаются люди даже без опыта работы в продажах и заправке картриджей. В организации для обучения новых сотрудников используется система наставничества — новому сотруднику назначается наставником более опытный сотрудник того же отдела.

Наставник — сотрудник, обладающий достаточными опытом и знаниями, чтобы делиться ими с другими, за действиями которого новичок наблюдает и у которого консультируется по возникшим вопросам, от которого получает задания для самостоятельного выполнения и рекомендации по их выполнению и исправлению допущенных ошибок [\[11\]](#page-61-8).

Первое время новичок наблюдает за действиями наставника, задавая ему вопросы. После этого новичок начинает сам совершать необходимые для решения задачи действия под наблюдением наставника, который оперативно поправляет ошибки и недочеты.

Деятельность менеджера по продажам плотно завязана на учетной системе, из-за чего навыки работы в ней оказывают большое влияние на производительность и качество выполняемых профессиональных действий. Ввод данных о клиенте, оформление документов, поиск нужной информации и ее добавление в базу — всему этому также должен быть обучен стажер.

Разработанное руководство пользователя прикладного решения рекомендуется использовать для оптимизации процесса обучения и помощи наставникам, а для контроля сформированных умений рекомендуется использовать разработанный набор кейс-задач, синхронизированный с содержанием руководства и наполнением тестовой базы.

Кейс (от англ. сase) — это описание конкретной ситуации или случая в какой-либо профессиональной сфере: экономической, социальной и т. д. Как правило, кейс содержит не просто описание, но и некую проблему или противоречие и строится на реальных фактах [\[7\]](#page-60-8).

Кейс-задачи были разработаны на проблемах, с которыми сталкивались сотрудники, и решение которых было неочевидно. В задаче представлено описание ситуации, а в тестовую базу занесены исходные данные, необходимые для решения. Стажеру предлагается решить проблему наиболее оптимальным способом. По завершению выполнения, стажер должен продемон-

стрировать решение своему наставнику и аргументировать предпринятые действия. Если наставник расценивает решение как верное, то он дает следующее задание, в противном случае объясняет, почему предложенное решение не является оптимальным, предлагает выполнить правильную последовательность действий и дает задачу схожего контекста для закрепления.

Далее приведен пример одного из кейс-заданий.

#### Пример кейс-задания

Клиент является сотрудником структурного подразделения предприятия, бюджет которого расписан по пунктам, и сумма, затрачиваемая на заправку картриджей, строго ограничена. Клиент не является новым и уже несколько раз пользовался услугами нашей компании. Клиент прислал картриджи, которые были продиагностированы и ожидают согласования, однако сумма согласования выходит за рамки бюджета клиента. Необходимо решить проблему, используя возможности учетной системы.

У данной задачи есть несколько вариантов решения. Рассмотрим некоторые из неверных:

- $\bullet$ создать коммерческое предложение с более низкими ценами;
- списать некоторые картриджи;  $\bullet$
- $\bullet$ изменить перечень работ в картриджах;
- $\bullet$ продать клиенту дешевые совместимые картриджи.

Первый вариант не является оптимальным ввиду того, что в попытках снизить цены существует вероятность приведения прибыли к минусовым показателям. Также на отношении клиента негативно скажется последующее повышение цен, призванное компенсировать разрыв прибыли.

Второй вариант решения идет вразрез с желанием клиента получить качественную услугу - отсутствие списанных картриджей может в неожиданный момент парализовать работу какой-либо структурной единицы. Это вызовет проблемы на стороне клиента, ответственность за которые будет возложена на заправляющую компанию.

Бездумное изменение перечня работ может существенно снизить качество печати — недорогая и неважная на первый взгляд замена может быть ключевой в нормальной работе картриджа. Снижение качества печати негативно скажется на престиже компании.

И, наконец, продажа совместимых картриджей похожа на первый вариант решения — снижение прибыли с затрудненным возвращением к старым условиям.

Теперь рассмотрим варианты с приемлемыми решениями:

• анализ истории работ каждого из картриджей и исключение из перечня работ замен, которые уже проводились не так давно;

• отправка некоторых картриджей в хранение до момента востребования.

Анализ можно провести, воспользовавшись отчетами «История картриджа» и «История клиента». В первом отчете удобно смотреть даты, в которые была заправка, а второй детально отображает перечень проводимых работ. В дополнение к анализу можно обратиться к инженерам с просьбой передиагностировать картриджи и уточнить, какие из работ носят рекомендательный характер.

Вариант решения с хранением специфичен и требует понимания клиентом принципов работы системы хранения, поэтому от менеджера требуется объяснение принципов работы с данным решением.

Использование комплекса, состоящего из руководства пользователя, кейсов и тестовой версии системы позволяет обеспечить стажеру условия для самостоятельного получения знаний и отработки необходимых умений, а координация его работы наставником, контроль и помощь с его стороны обеспечивают эффективность обучения.

Руководство, представленное в виде веб-сайта, расположено на сервере организации и доступно с любого компьютера в локальной сети. Портативный вариант в формате PDF доступен для скачивания из сетевой папки.

Наличие руководства пользователя обеспечивает возможность самостоятельного поиска ответов на свои вопросы в руководстве и отработки умений, предложенных в нем приемов в тестовой базе. Одной из задач обучения на данном этапе является не только формирование необходимых знаний и умений по использованию прикладного решения в процессе выполнения производственных функций, но отработка умений по самостоятельному применению руководства пользования в случае затруднений, освоении новых умений.

Пользоваться руководством рекомендуется как справочным пособием, для этого в разработанном электронном руководстве есть все необходимое:

инструменты поиска, система тегов;

тематическая сгруппированность и подробное оглавление с возможностью быстрого перемещения в нужный раздел;

наличие подробного пошагового выполнения цепочки действий с хорошим иллюстративным материалом, видео-роликами;

 $\bullet$ примеры, ориентированные на типичные ситуации из практической деятельности, синхронизированные с содержанием тестовой информационной базой.

Рекомендуется отдать предпочтение веб-версии руководства, так как в случае изменения конфигурации и обновления руководства пользователя, портативный вариант утратит актуальность и может содержать не полные устаревшие данные.

Руководство дорабатывается, дополняется/изменяется с учетом модификации прикладного решения, при этом учитываются пожеланиях и предложения его пользователей.

Если новый сотрудник показывает положительные результаты в процессе выполнения заданий в тестовой базе, то ему дают доступ к прикладному решению с реальной информационной базой для самостоятельной работы.

### Рекомендации по использованию руководства пользователя для опытных сотрудников

Руководство является необходимым справочным пособием для всех сотрудников, деятельность которых связана с разработанным прикладным решение. Это связано прежде всего с тем, что прикладное решение модифицируется с учетом постоянно изменяющихся условий, требований, бизнесправил.

Это вызывает необходимость освоения нового функционала сотрудниками. В данном случае сотрудники оповещаются о произведенных изменениях и разделе руководства, отредактированном в соответствии с ними.

Руководство, представленное в виде веб-сайта, расположено на сервере организации и доступно с любого компьютера в локальной сети.

Наличие руководства пользователя обеспечивает возможность самостоятельного поиска ответов на свои вопросы и отработки умений, предложенных в нем приемов в тестовой базе, для этого в разработанном электронном руководстве реализован: быстрый поиск, система тегов и тематическая сгруппированность, подробное оглавление, подробное пошаговое описание выполнения цепочки действий, примеры, ориентированные на типичные ситуации из практической деятельности.

Рекомендуется отдать предпочтение веб-версии руководства, так как в случае изменения конфигурации и обновления руководства пользователя, портативный вариант утратит актуальность и может содержать не полные устаревшие данные.

Пользователи могут сообщать о своих пожеланиях и предложения по улучшению руководства пользователей, которые учитываются при его модификации.

#### <span id="page-55-0"></span>2.2.5 Апробация электронного руководства пользователя

Организация «Прайд Компьютерс» находится на стадии активного развития, в следствии чего идет активный набор сотрудников. Это подтверждает

актуальность разработанного руководства пользователя, которое призвано уменьшить время адаптации новых сотрудников, уменьшить дополнительную нагрузку на сотрудников-наставников.

В апробации руководства пользователя приняли участие три опытных сотрудника, работающих уже много лет и досконально знающих все бизнеспроцессы и имеющие навыки работы с программными продуктами на базе платформы «1С:Предприятие 8.3», а также два сотрудника-стажера.

В процессе тестирования были выявлены следующие недочеты:

• недостаточная наглядность - нет детального описания, где найти тот или иной документ;

- низкое качество изображений на экранах с низким разрешением;  $\bullet$
- нет возможности увеличить изображение;

 $\bullet$ отсутствие примеров решений конкретных задач - показано выполнение небольших функций, но нет примеров использования совокупности этих функция для решения комплексной задачи.

В результате были внесены следующие исправления:

увеличена мультимедийность материала - добавлены анимации, видеоролики, удобная галерея для просмотра изображений;

• добавлены примеры решения наиболее часто выполняемых задач с разбором действий;

• разработаны кейс-задания, которые необходимо выполнить в тестовой базе с последующей проверкой результата наставником.

Были отмечены преимущества его использования как в процессе обучения новых сотрудников, так и для актуализации информации о новых доработанных возможностях прикладного решения для всех сотрудников, работающих с данным приложением.

Были отмечены следующие достоинства руководства пользователя:

- простота и удобство интерфейса;  $\bullet$
- доступность и полнота изложения материала;
- возможность быстрого поиска необходимой информации;

• визуализация описания технологических цепочек действий (достаточное количество изображений, видео-материалов, удобная галерея для просмотра изображений и т.д.);

• наличие примеров решения наиболее часто выполняемых задач с разбором действий;

• возможность выполнения примеров в тестовой базе.

В целом все сотрудники положительно оценили разработанное руководство пользователя как незаменимый инструмент, который может быть эффективно использован как при обучении новых сотрудников, так и при восполнении забытых отрывков бизнес-процессов, а также в случае появления новых функциональных возможностей и модернизации, существующих для обучения/консультирования/информирования пользователей.

### <span id="page-58-0"></span>ЗАКЛЮЧЕНИЕ

Высокая скорость развития информационных технологий способствует постоянному совершенствованию программного обеспечения, в том числе систем автоматизированного учета. Программы быстро устаревают, в связи с чем возникает необходимость выбора или разработки более совершенного инструмента учета и контроля. Смена программного продукта на предприятии неизбежно должно сопровождаться обучением персонала работе с новым программным обеспечением.

В рамках выпускной квалификационной работы было разработано прикладное решения для учета услуг и электронное руководство для его пользователей, которое включает в себя описание технологии выполнения трудовых функций, примеры решения типовых проблем, глоссарий.

Были проанализированы аналогичные руководства пользователей по смежным направлениям:

- руководство пользователя «1С:Оценка персонала»;
- руководство пользователя по интерфейсу платформы «1С».

Последнее из руководств является наиболее удовлетворяющим поставленным требования, и было взято за основу разрабатываемого руководства, а также включено в него, как рекомендуемое к ознакомлению.

было разработано базе платформы Прикладное решение на «1С:Предприятие 8.3» и введено в эксплуатацию на предприятии. Разработка велась на версии платформы 8.3.11, которая являлась последней на момент начала разработки. В процессе разработки были созданы следующие элементы конфигурации:

- документы;
- справочники;
- регистры сведений;
- регистры накопления;
- общие модули;
- обработки;
- константы;
- общие реквизиты;
- регламентные задания;
- общие формы;
- ws-ссылки;
- отчеты;
- перечисления.

Так же была опробована сравнительно новая технология — система взаимодействий.

При разработке руководства пользователя был использован программный продукт для создания электронных справочных систем под названием HelpNDoc. Руководство пользователя было разработано с учетом требований ГОСТ 19.505–79 и снабжено иллюстрациями, видео файлами.

Проведены опытная эксплуатация прикладного решения и апробация руководства пользователя. Разработанные прикладное решение и руководство пользователя успешно введены в эксплуатацию.

Все поставленные задачи решены, цель достигнута.

### <span id="page-60-0"></span>**СПИСОК ИСПОЛЬЗОВАННЫХ ИСТОЧНИКОВ**

<span id="page-60-1"></span>1. Автоматизация бизнес-процессов как необходимое условие эффективности компании [Электронный ресурс]. — Режим доступа: https://www.kp.ru/guide/avtomatizatsija-biznesa.html (дата обращения: 02.03.2018).

<span id="page-60-7"></span>2. Ажеронок В. А. Профессиональная разработка в системе «1С:Предприятие 8» [Текст] / В. А. Ажеронок, А. П. Габец, Д. И. Гончаров, и др. — Москва: 1С-Паблишинг, 2013. — 2800 с.

<span id="page-60-6"></span>3. Ажеронок В. А. Разработка управляемого интерфейса [Текст] / В. А Ажеронок, А. В. Островерх, М. Г. Радченко, и др. — Москва: 1С-Паблишинг, 2013. — 723 с.

<span id="page-60-3"></span>4. Анализ программного обеспечения для создания электронного пособия [Электронный ресурс]. — Режим доступа: https://studwood.ru/1698115/ informatika/analiz\_programmnogo\_obespecheniya\_sozdaniya\_elektronnogo\_poso biya (дата обращения: 04.03.2018).

<span id="page-60-5"></span>5. Асатрян А. А. Методическое пособие по эксплуатации крупных информационных систем на платформе «1С:Предприятие 8» [Текст] / А. А. Асатрян, А. Б. Голиков, Д. А. Морозов, и др. — Москва: 1С-Паблишинг, 2017. — 331 с.

<span id="page-60-4"></span>6. Библиотека электронных книг. CHM book creator [Электронный ресурс]. — Режим доступа: https://smallweb.ru/library/chmbookcreator.htm (дата обращения: 01.03.2018).

<span id="page-60-8"></span>7. Введение в кейс-метод: что такое кейсы и зачем они нужны [Электронный ресурс]. — Режим доступа http://changellenge.com/chto-takoe-keysy/ (дата обращения: 05.03.2018).

<span id="page-60-2"></span>8. ГОСТ 19.505–79 ЕСПД [Электронный ресурс]. — Режим доступа: http://docs.cntd.ru/document/gost-19-505-79-espd (дата обращения: 01.03.2018).

<span id="page-61-0"></span>9. Как составить руководство пользователя [Электронный ресурс]. — Режим доступа: https://ru.wikihow.com/составить-руководство-пользователя (дата обращения: 05.03.2018).

<span id="page-61-6"></span>10. Компилятор электронных книг — eBook Maestro [Электронный ресурс]. — Режим доступа: http://ebookmaestro.com/ru (дата обращения: 02.03.2017).

<span id="page-61-8"></span>11. Наставничество на предприятии [Электронный ресурс]. — Режим доступа: http://studbooks.net/1485251/menedzhment/nastavnichestvo\_obuchenie rabochem meste (дата обращения: 01.03.18).

<span id="page-61-3"></span>12. Особенности разработки и структура руководства пользователя для программного обеспечения [Электронный ресурс]. — Режим доступа: https://articlekz.com/article/13265 (дата обращения: 01.03.2018).

<span id="page-61-4"></span>13. Построение процесса обучения персонала в рамках общей системы развития персонала [Электронный ресурс]. — Режим доступа: http://www.hrportal.ru/blog/postroenie-processa-obucheniya-personala-v-ramkah-obshchey-siste my-razvitiya-personala (дата обращения: 03.03.2018).

<span id="page-61-7"></span>14. Программа для создания книг и учебников SunRav BookOffice  $[$ Электронный ресурс]. — Режим доступа: http://sunrav.ru/bookoffice.html (дата обращения: 05.03.2018).

<span id="page-61-5"></span>15. Программа для создания электронных курсов [Электронный ресурс]. — Режим доступа: https://www.ispring.ru/ispring-suite (дата обращения: 03.03.2018).

16. Радченко М. Г. 1C:Предприятие 8.3. Практическое пособие разработчика интерфейса [Текст] / М. Г. Радченко, Е. Ю. Хрусталева. — Москва: 1С-Паблишинг, 2013. — 965 с.

<span id="page-61-1"></span>17. Радченко М. Г. 1C:Предприятие 8.3. Практическое пособие разработчика. Примеры и типовые приемы [Текст] / М. Г. Радченко, Е. Ю. Хрусталева. — Москва: 1С-Паблишинг, 2013. — 965 с.

<span id="page-61-2"></span>18. Радченко М. Г. 1С:Программирование для начинающих. Детям и родителям, менеджерам и руководителям. Разработка в системе

«1С:Предприятие 8.3» [Текст] / М. Г. Радченко. — Москва: 1С-Паблишинг, 2017. — 780 с.

<span id="page-62-2"></span>19. Руководство пользователя согласно требованиям ГОСТ [Электронный ресурс]. — Режим доступа: http://www.it-gost.ru/content/view/94/51/ (дата обращения: 01.03.2018).

<span id="page-62-4"></span>20. Руководство пользователя. Советы для составления [Электронный ресурс]. — Режим доступа: http://analyst.by/articles/rukovodstvo-polzovatelyasovetyi-dlya-sostavleniya (дата обращения: 02.03.2018).

<span id="page-62-5"></span>21. Рыбалка В. В. Hello, 1C. Пример быстрой разработки приложений на платформе «1С:Предприятие 8.3» [Текст] / В. В. Рыбалка. — Москва: 1С-Паблишинг, 2014. — 223 с.

22. Создание файлов CHM. ChmBookCreator 5.7 [Электронный ресурс].

— Режим доступа: http://obrazovanie-saratov.ru/index.php/sozdanieelekknig/528-0204-sozdanie-fajlov-chm-chmbookcreator-57 (дата обращения: 04.03.2018).

<span id="page-62-6"></span>23. Хрусталева Е. Ю. Знакомство с разработкой мобильных приложений на платформе «1С:Предприятие 8» [Текст] / Е. Ю. Хрусталева. — Москва: 1С-Паблишинг, 2017. — 276 с.

<span id="page-62-7"></span>24. Хрусталева Е. Ю. 101 совет начинающим разработчикам в системе «1С:Предприятие 8» [Текст] / Е. Ю. Хрусталева. — Москва: 1С-Паблишинг, 2015. — 213 с.

<span id="page-62-0"></span>25. Хрусталева Е. Ю. Облачные технологии «1С:Предприятия» [Текст] / Е.Ю. Хрусталева. — Москва: 1С-Паблишинг, 2016. — 217 с.

<span id="page-62-1"></span>26. Хрусталева Е. Ю. Язык запросов «1С:Предприятия 8» [Текст] / Е. Ю. Хрусталева. — Москва: 1С-Паблишинг, 2013. — 369 с.

<span id="page-62-3"></span>27. Шаблон руководства пользователя по ГОСТ 34 [Электронный ресурс]. — Режим доступа: http://technicaldocs.ru/ гост34/шаблоны/ руководство\_пользователя (дата обращения: 03.03.2018).

<span id="page-63-3"></span>28. ebooks writer-lite [Электронный ресурс]. — Режим доступа: http://www.izcity.com/programs/ebook/ebookswriter-lite.htm (дата обращения: 04.03.2018).

<span id="page-63-4"></span>29. HelpNDoc | HTML help authoring tool, Word, PDF and eBook documentation generator [Электронный ресурс]. — Режим доступа https://www.helpndoc.com/ (дата обращения: 04.03.2018).

<span id="page-63-1"></span>30. Natata eBook Compiler 2.1 [Электронный ресурс]. — Режим доступа: http://soft.sibnet.ru/soft/1756-natata-ebook-compiler-2-1/ (дата обращения: 04.03.2018).

<span id="page-63-2"></span>31. Sbook Builder 10 — программа для создания электронных книг [Электронный ресурс]. — Режим доступа: http://freedigest.net/ofisnye/dliawindows/ofisnye/besplatnaia-programma-dlia-sozdaniia-elektronnykh-knigskachat-programmu-sbookbuilder-10 (дата обращения: 03.03.2018).

<span id="page-63-0"></span>32. TurboSite — бесплатная программа для создания сайтов и электронных учебников [Электронный ресурс]. — Режим доступа: https://brullworfel.ru/turbosite/ (дата обращения: 04.03.2018).

### <span id="page-64-0"></span>**ПРИЛОЖЕНИЕ А**

#### **Министерство образования и науки Российской Федерации Федеральное государственное автономное образовательное учреждение высшего образования «Российский государственный профессионально-педагогический университет»**

Институт инженерно-педагогического образования Кафедра информационных систем и технологий Направление подготовки 44.03.04 Профессиональное обучение (по отраслям) Профиль «Информатика и вычислительная техника» Профилизация «Компьютерные технологии»

#### УТВЕРЖДАЮ

Заведующий кафедрой

Н.С. Толстова подпись и.о. фамилия

«  $\frac{\alpha}{2018}$  г.

### **ЗАДАНИЕ**

### **на выполнение выпускной квалификационной работы бакалавра**

![](_page_64_Picture_191.jpeg)

#### 1. Тема *Разработка прикладного решения для учета услуг и руководство для его пользователей*

![](_page_64_Picture_192.jpeg)

пользователей на предприятии «Прайд Компьютерс».

6. Перечень демонстрационных материалов Презентация в MS Power Point

# 7. Календарный план выполнения выпускной квалификационной работы

![](_page_65_Picture_259.jpeg)

### 8. Консультанты по разделам выпускной квалификационной работы

![](_page_65_Picture_260.jpeg)

![](_page_65_Picture_261.jpeg)

![](_page_65_Picture_262.jpeg)

## <span id="page-66-0"></span>**ПРИЛОЖЕНИЕ Б**

### **Структура конфигурации**

В конфигурации были созданы следующие документы:

![](_page_66_Picture_39.jpeg)

Рисунок 51 — Используемые документы

Перечень отчетов следующий:

![](_page_66_Picture_40.jpeg)

Рисунок 52 — Отчеты

Далее представлены задействованные справочники:

| Θ | m              |   | :Справочники               |
|---|----------------|---|----------------------------|
|   | ⊕              | m | Адреса                     |
|   | ⊕              | m | АдресаГорода               |
|   | $^{\circledR}$ | m | <b>АдресаЗоныДоставки</b>  |
|   | ⊕              | m | АдресаОбласти              |
|   | ⊕              | m | АдресаУлицы                |
|   | ⊕              | m | Страны                     |
|   | Ð              | m | БанкиКлассификаторы        |
|   | ⊕              | m | БанковскиеСчета            |
|   | ⊕              | m | ДоговораУсловияОплаты      |
|   | ⊕              |   | <b>ПО Заправка Работы</b>  |
|   | ⊕              | m | Номенклатура               |
|   | ⊕              |   | <b>ПОМЕНКЛАТУРАВИДЫ</b>    |
|   | $^{\circledR}$ | m | НоменклатураНаборы         |
|   | ⊕              | m | НоменклатураПартНомера     |
|   | ⊕              | m | НоменклатураПроизводители  |
|   | $^{\circledR}$ | m | Организации                |
|   | ⊕              | m | ПартнерыКлиенты            |
|   | ⊕              | m | ПартнерыКонтактныеЛица     |
|   | ⊕              | m | ПартнерыКонтрагенты        |
|   | $^{\circledR}$ | m | ПартнерыПодразделения      |
|   | ⊕              | m | ПартнерыПоставщики         |
|   | $^{\circledR}$ | m | Пользователи               |
|   | $^{\circledR}$ | m | Производственные Календари |
|   | ⊕              | m | Серийные Номера Заправка   |

Рисунок 53 — Задействованные справочники

### Листинги фрагментов кода обработки «Заправка»

На рисунке 54 представлен листинг процедур, осуществляющих созда-

ние документов «Согласование».

| ⊟ #Область Согласование        |                                                                                        |  |  |  |  |  |  |
|--------------------------------|----------------------------------------------------------------------------------------|--|--|--|--|--|--|
| <b>&amp;НаКлиенте</b>          |                                                                                        |  |  |  |  |  |  |
|                                | 白 Процедура ·СогласованиеСерийныеНомераПеренестиВСогласованияФормируемые (Команда)     |  |  |  |  |  |  |
| 白 »                            | Если Элементы. Согласования Формируемые. Выделенные Строки. Количество () >> 1 - Тогда |  |  |  |  |  |  |
| 55<br>$\gg$                    | Сообщить ("При переносе в правую ТЧ в ней должна быть выделена только одна строка");   |  |  |  |  |  |  |
| $\gg$<br>$\gg$                 | BOBBDAT:                                                                               |  |  |  |  |  |  |
| $\gg$                          | ИначеЕсли Элементы. СогласованияФормируемые. ТекущаяСтрока <> Неопределено Тогда       |  |  |  |  |  |  |
| $\gg$<br>$\gg$                 | Добавить Картриджи КСогласованию ();                                                   |  |  |  |  |  |  |
| Иначе<br>$\gg$                 |                                                                                        |  |  |  |  |  |  |
| $\gg$<br>$\gg$                 | Создать Согласование () ;                                                              |  |  |  |  |  |  |
| КонецЕсли:<br>$\gg$            |                                                                                        |  |  |  |  |  |  |
| - КонецПроцедуры               |                                                                                        |  |  |  |  |  |  |
|                                |                                                                                        |  |  |  |  |  |  |
|                                |                                                                                        |  |  |  |  |  |  |
| <b>«НаКлиенте</b>              |                                                                                        |  |  |  |  |  |  |
|                                | ⊟ Процедура СоздатьСогласование ()                                                     |  |  |  |  |  |  |
| 日 ≫                            | Если Элементы. Согласование. Выделенные Строки. Количество () <> 0 - Тогда             |  |  |  |  |  |  |
| ⊟<br>$\gg$<br>$\gg$            | Для Каждого родитель Из Создать Согласование НаСервере () Цикл                         |  |  |  |  |  |  |
| $\gg$<br>$\gg$<br>$\gg$        | Элементы. Согласования Формируемые. Развернуть (родитель) ;                            |  |  |  |  |  |  |
| $\gg$<br>$\mathbf{y}$<br>$\gg$ | Элементы. Согласования формируемые. Текущая Строка == родитель;                        |  |  |  |  |  |  |
| КонецЦикла;<br>$\gg$<br>≫      |                                                                                        |  |  |  |  |  |  |
| КонецЕсли:<br>$\mathbf{w}$     |                                                                                        |  |  |  |  |  |  |
| - КонецПроцедуры               |                                                                                        |  |  |  |  |  |  |

Рисунок 54 — Процедуры создания документов «Согласование»

На рисунке 55 изображен фрагмент серверной процедуры группировки

картриджей по нескольким параметрам:

```
&HaCepsepe
⊥<br>⊟ функция :СовлатьСовласованиеНаСервере ()
        номера - Новый Массив;
  \ggкартриджи = Новый Массив;
  \rightarrowродители = Согласование.ПолучитьЭлементы();
       работы = МодульЗаправки.РаботыСКартриджами();
  \rightarrowmработы = Модуль Заправки. МРаботы СКартриджами ();
| - |<br>| фритария: Каждого номер Из ОбщийМодуль . РазвернутьМассив (Элементы. Согласование. ВыделенныеСтроки) - Цикл
      для ималого попер из следующих сталастикатору (номер) ;<br>> строка = Согласование. НайтиПоИдентификатору (номер) ;<br>> родитель = строка. Получить Родителя () ;
       » Если родитель = Неопределено Тогда
白 »
             » дети = строка. Получить Элементы () ;
             » Для Каждого деть Из дети Цикл
白»
                   » ст. = новый Структура ("СерийныйНомер, Поступление, Основание, Исполнитель, " + работы,
            и и повы структуры соблюдать деревольное и дель деревольное и дель деревольное и дель деревольное и дель деревольное и дель соблюдать в соблюдатель и соблюдать с соблюдать с соблюдать соблюдать соблюдать соблюдать соблюда
             » » номера.<br>» КонецЦикла:
        \inftyродители. Удалить (строка);
             MHAUP
        \mathbf{w}» ст = новый Структура ("СерийныйНомер, Поступление, Основание, Исполнитель, " + работы,
                   о повых отруднутов при последникомер и создание и современной и деть. ПартнерСерийныйНомер, деть. АдресПоступление);<br>Ваполнить ЭначенияСвойств (ст., деть, "Основание, -Исполнитель, -" -+ -работы);
             » картриджи. Добавить (ст);
  \mathbf{v}\mathbf{v}» дети = родитель. Получить Элементы () ;
                    дети родитель получ<br>дети. Удалить (строка) ;
```
![](_page_68_Figure_3.jpeg)

Листинг процедуры, формирующей дерево значений для отображения картриджей, находящихся в хранении, представлен на рисунке 56.

```
«НаКлиенте
<u> □ Процедура ∙ОбновитьХранение (Команда ≔ ∙Неопределено)</u>
  » картриджи - Модуль Заправки Сервер. Получить На Хранении () ;
     картриджи = -модульзаправкисервер, получитьпахранении ( ) ;<br>комменты = -МодульЗаправкиСервер, ПолучитьКомментарийИзПоступления (картриджи) ;
  \mathbf{w}родители = Хранение. Получить Элементы () ;
  ×
  » родители. Очистить () ;
    партнеры = Новый Соответствие;
白》
       Для Каждого картридж Из картриджи Цикл
       » дети = партнеры. Получить (картридж. Партнер) ;
  \mathbf{w}Если дети = Неопределено Тогда
白ゃ
       \mathbf{w}» родитель = родители. Добавить () ;
       \mathbf{w}\boldsymbol{\mathcal{D}}\rightarrowродитель. ПартнерСерийныйНомер = картридж. Партнер;
  \mathbf{z}\infty» » дети = родитель. Получить Элементы () ;
  \mathbf{z}» партнеры. Вставить (картридж. Партнер, рети);
  \mathbf{z}\rightarrowКонецЕсли;
  \mathbf{z}\mathbf{w}» деть = дети. Добавить () ;
  \rightarrowдеть.НомерСтроки = -дети.Количество () ;
  \mathbf{z}\mathbf{w}деть.ПартнерСерийныйНомер := :картридж.СерийныйНомер;<br>деть.ПартНомер := :картридж.ПартНомер;
  \boldsymbol{\mathsf{p}}\gg\boldsymbol{\mathcal{D}}\ggx = 0. и петь. Поступление = картридж. Поступление:
  \mathbf{w}» деть. КомментарийПоступления := : комменты [картридж. СерийныйНомер];
  \mathbf{z}КонецЦикла:
  \rightarrow†.
      Для Каждого родитель Из родители Цикл
       » Элементы. Хранение. Развернуть (родитель. Получить Идентификатор () ) ;
  \rightarrowКонецЦикла:
 \simКонецПроцедуры
```
Рисунок 56 — Листин процедуры формирования дерева значений